### User manual

Manuel d'utilisation | Benutzerhandbuch | Manual del usuario Gebruikershandleiding | Manuale per l'utente | Manual do usuário Användar-handbok

Jukebox HDD6320 HDD6330 HDD6335

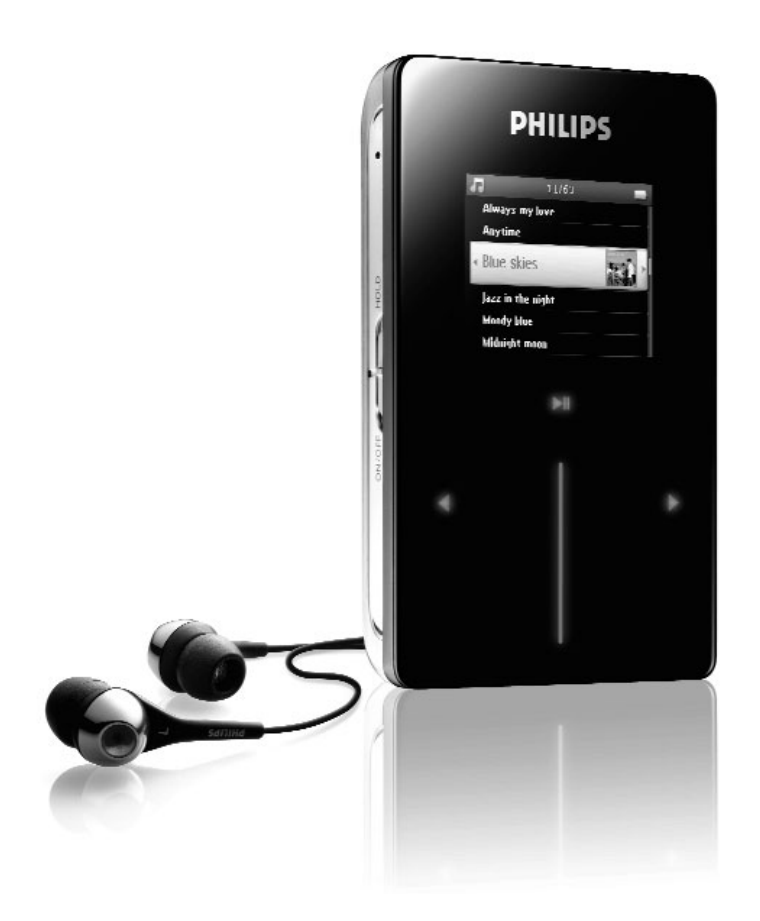

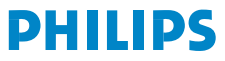

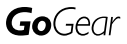

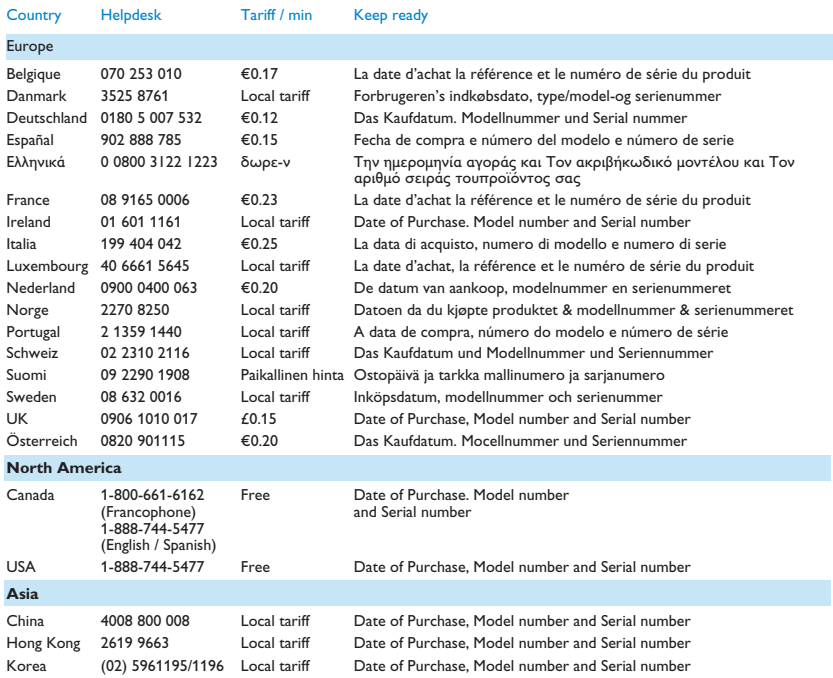

# Innehäll

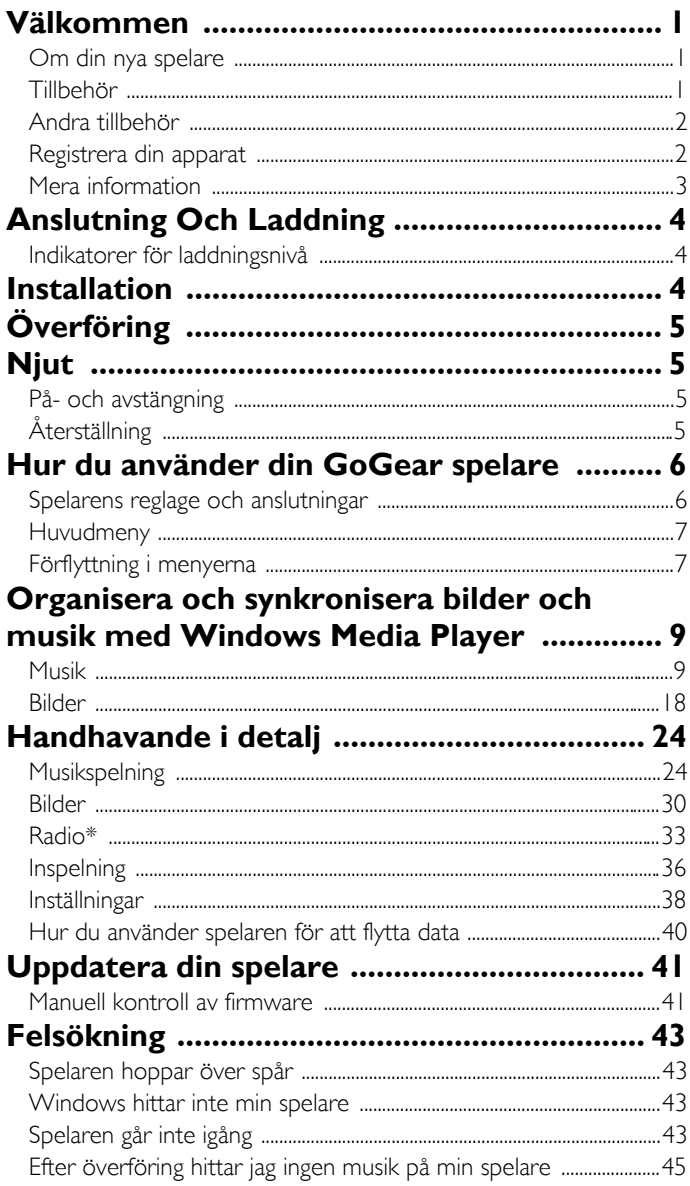

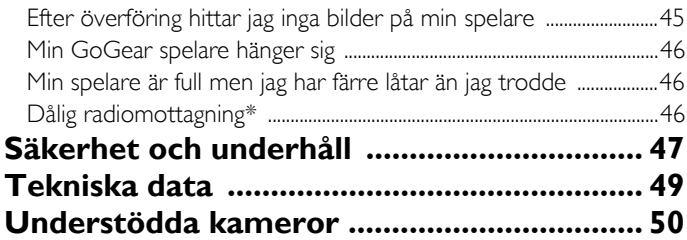

# Välkommen

## Om din nya spelare

Med ditt nya inköp kan njuta av följande:

- MP3 och WMA playback
- Titta på bilder
- FM radio\*
- Inspelning:Tal, FM\*, line-in

*\* För mera information om ovanstående se "Handhavande i detalj" sid. 24 i denna handbok.*

## Tillbehör

Följande tillbehör följer med med din spelare:

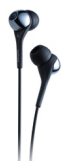

Hörlurar (levereras med gummiknoppar i 3 olika storlekar)

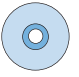

For Europe and other regions: CD-ROM med Windows Media Player, Philips Device Plug-in, Philips Device Manager, bruksanvisning, övningar samt Svar på vanliga frågor.

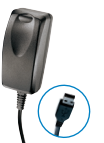

Kombinerad laddare / Skyddsväska<br>USB kabel

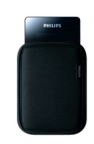

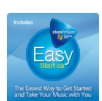

För USA:

Snabbstart CD 1 och 2 med Windows Media Player, Philips Device Plug-in, Philips Device Manager, bruksanvisning, övningar samt Svar på vanliga frågor.

*\* FM-radio finns bara tillgänglig i vissa länder. Den säljes inte i Europa.*

## Andra tillbehör

Följande tillbehör levereras inte med din spelare, men kan köpas separat. Du kan köpa dom på www.philips.com/GoGearshop (i Europa) eller www.store.philips.com (i USA).

#### Dockningsstation

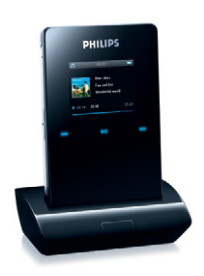

Docka och anslut spelaren till din stereo eller TV för att njuta av musik eller titta på bildspel.

#### GoGear bärväska

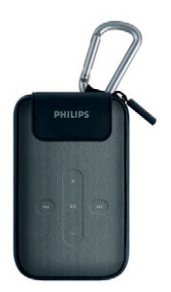

Skydda din spelare och kontrollera din musikupplevelse.

#### Anslutningskabel för digitalkamera

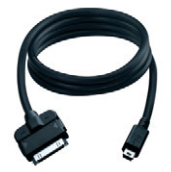

För över dina digitala bilder till spelaren och frigör plats i minnet på din digitalkamera.

\*Titta på sid. 50 för att se en lista på understödda digitalkameror.

## Registrera din apparat

Vi rekommenderar starkt att du registrerar din apparat för att få tillgång till fria uppdateringar. För att registrera, logga in på www.philips.com/register så kan vi meddela dig så snart nya uppdateringar blir tillgängliga.

## Mera information

Besök www.philips.com/support eller www.usasupport.philips.com (för boende i U.S.A.)

Skriv in modellnumret på din apparat för att få se

- Svar på vanliga frågor
- Uppdaterade bruksanvisningar
- Handledningar
- Senaste PC programmen för nedladdning
- Uppgraderingar av s.k. firmware

Modell- och tillverkningsnummer hittar du på ettiketten baktill på aparaten.

# Anslutning Och Laddning

- 1. Anslut den medlevererade laddaren till din spelare genom att plugga in den i DC-In anslutningen på undersidan av spelaren och stickproppen i ett vanlig eluttag.
- 2. Batteriet laddas helt på 4 timmar när den laddas första gången och upp till 70% på en timme vid snabbladdning.
- 3. Spelaren är helt laddad när bilden för laddning slutar att röra sig och när  $\Box$  visas:

### Indikatorer för laddningsnivå

De ungefärliga nivåerna på batterernas laddning visas som följer:

Batteriet är fulladdat

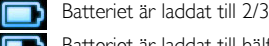

Batteriet är laddat till hälften

Batteriet är lite laddat

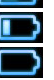

Batteriet är tomt

När batteriet är nästan tomt, kommer varningen för svagt batteri att blinka och avge en pipande signal. När du hör ett dubbelt pip kommer spelaren att stängas av inom 60 sekunder. Alla inställningar och oavslutade inspelningar kommer att sparas innan spelaren stänger av.

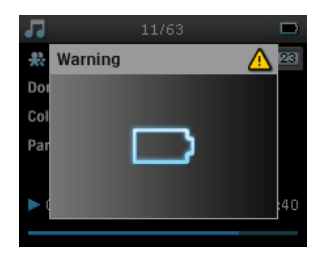

## Installation

- 1. Stoppa in den medföljande CDn i din dators (PC) CD-spelare.
- 2. Följ instruktionerna på skärmen för att avsluta installationen av Windows Media Player (med nödvändiga plug-ins) och Philips Device Manager.

#### VIKTIGT!

För USA: Två CD har levererats, och bägge behövs för installation.

- 3. Du måste kanske starta om din dator när programmet är installerat.
- 4. Om inte installations programmet startar av sig självt, starta Windows Utforskaren och starta installationsprogrammet genom att dubbelklicka på den fil vars namn slutar på .exe.

#### 5. Systemkrav:

- Windows® XP (SP1 eller bättre)
- Pentiumklass, 300 MHz processor eller bättre
- 128 MB RAM
- 500 MB utrymme på din hårddisk
- Internetanslutning
- Microsoft Internet Explorer 6.0 eller bättre
- USB port

Har du ingen CD? Inga problem, du kan ladda ner innehållet i CDn från www.philips.com/support eller www.usasupport.philips.com (för boende i U.S.A.)

# **Overföring**

Du kan överföra musik och bilder till din spelare genom att använda Windows Media Player. Se avsnittet "Organisera och synkronisera bilder och musik med Windows Media Player" sid. 9 för att veta mera.

# Njut

## På- och avstängning

För att slå på spelaren, tryck och håll inne ON/OFF HOLD knappen i ON/OFF läge i 3 sekunder tills dess att spelaren startar.

För att stänga av spelaren, tryck och håll inne ON/OFF HOLD knappen i ON/OFF läge i 3 sekunder tills dess att spelaren stängs av.

#### OBS!

Din spelare stänger automatiskt av om du inte rör knapparna eller ingen musik spelas på 10 minuter. Du återkommer automatiskt till samma läge du befann dig i nästa gång du slår på om du inte spelaren har varit avstängd en lång tid eller batterinivån var låg när spelaren stängdes av.

## Återställning

Om det osannorlika skulle inträffa att din spelare skulle "hänga sig" så bli inte orolig. Tryck bara in och håll nere ON/OFF HOLD knappen i läge ON/OFF och tryck in knappen VOLUME + samtidigt. Håll dom intryckta tills dess spelaren stänger av.

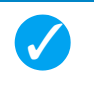

TIPS<br>Det existerande innehållet i din spelare raderas inte när du återställer din spelare.

# Hur du använder din GoGear spelare

## Spelarens reglage och anslutningar

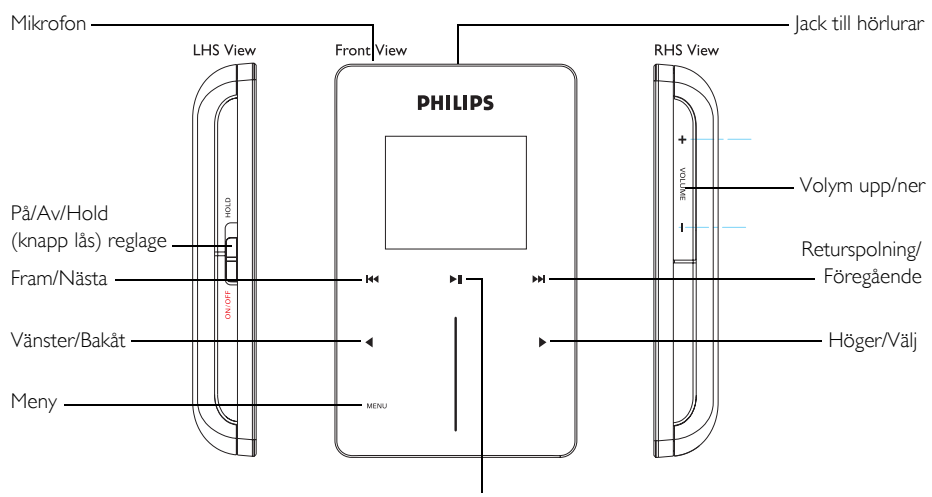

Spela upp/Paus

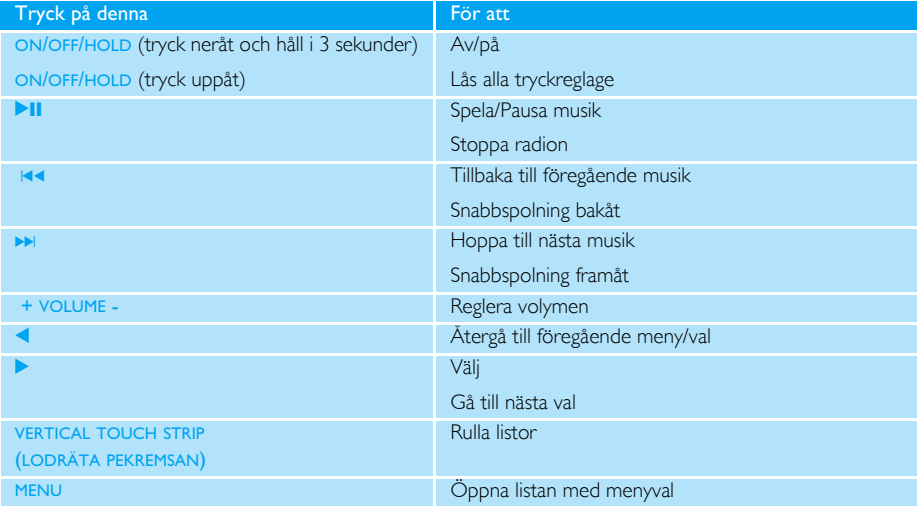

## **Huvudmeny**

Följande funktioner är tillgängliga via din spelares huvudmeny:

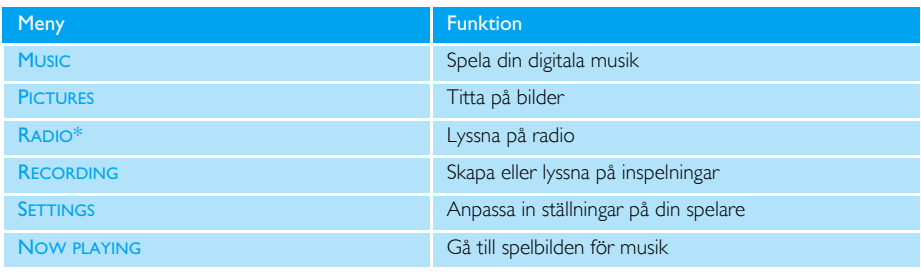

 $\sqrt{}$ 

TIPS

Tryck in, och behåll intryckt knappen < för att återgå till huvudmenyn.

## Förflyttning i menyerna

Din spelare har beröringskänsliga reglage som svarar på ditt fingers rörelser. Den LODRÄTA PEKREMSAN (se bild) används för att rulla listorna. Den svarar på följande fingerrörelser:

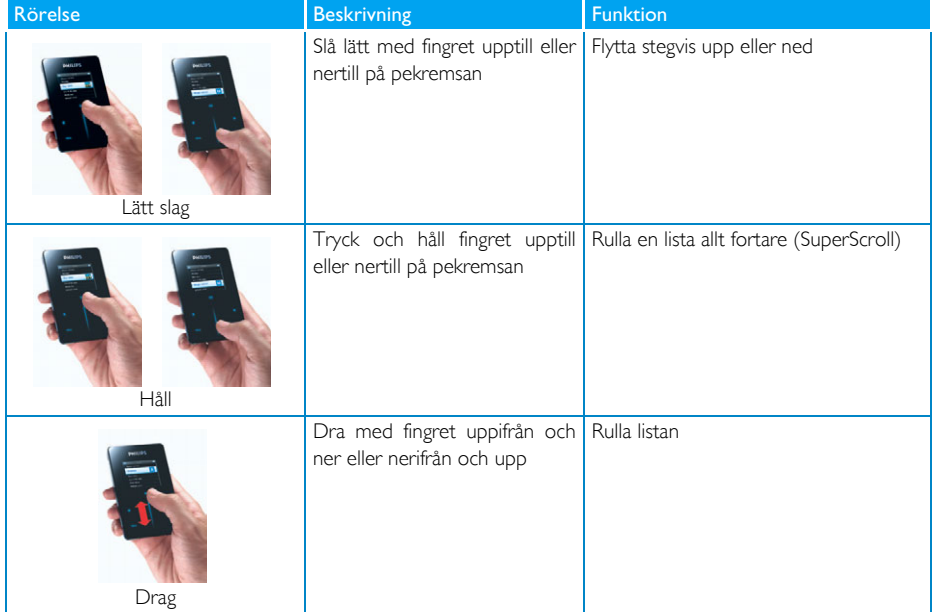

*\* FM-radio finns bara tillgänglig i vissa länder. Den säljes inte i Europa*.

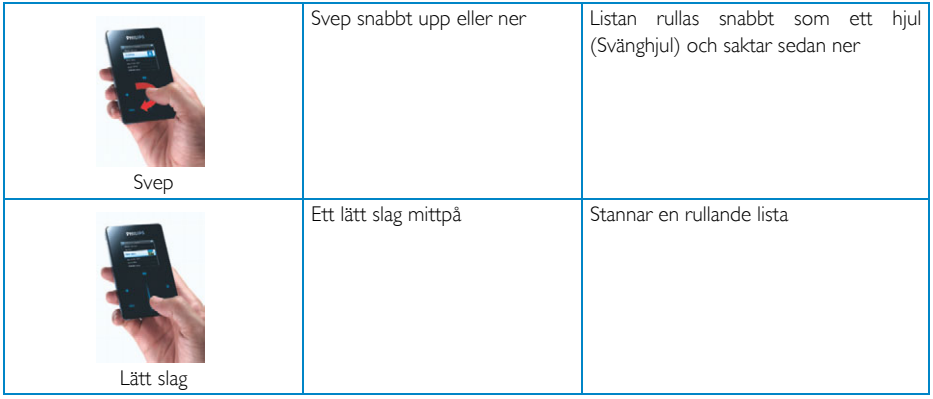

#### **SuperScroll**

Superscroll hjälper dig att hitta dina favoritlåtar snabbt och enkelt. Då du snabbt rullar en lista med sånger, artister, album eller genrer, så kommer en Superscroll-bokstav (den första bokstaven i sångens, artistens, albumets eller genrens namn) att speciellt markeras för att informera dig om var du befinner dig i listan.

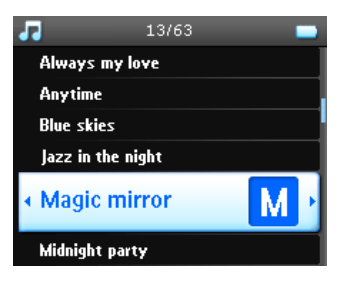

## Organisera och synkronisera bilder och musik med Windows Media Player

Detta kapitel beskriver de grundläggande stegen för att framgångsrikt flytta musik och bilder till din spelare. För mera information, läs Windows Media Player Hjälp filer på din dator.

### Musik

### Lägg till musik till ditt Windows Media Player bibliotek

#### Musik som redan finns på din dator

1. Starta Windows Media Player genom att klicka på denna ikon på ditt skrivbord.

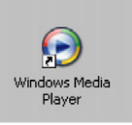

2. Välj Bibliotek för att få tillgång till mediabibloteket.

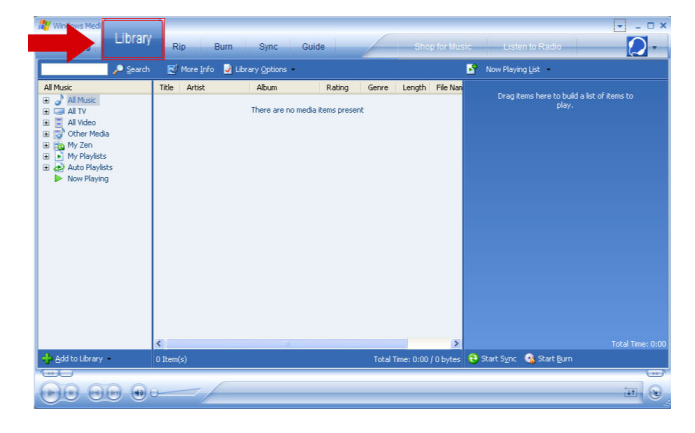

3. Klicka på Lägg till i bibloteket på den nedre vänstra delen av skärmen.

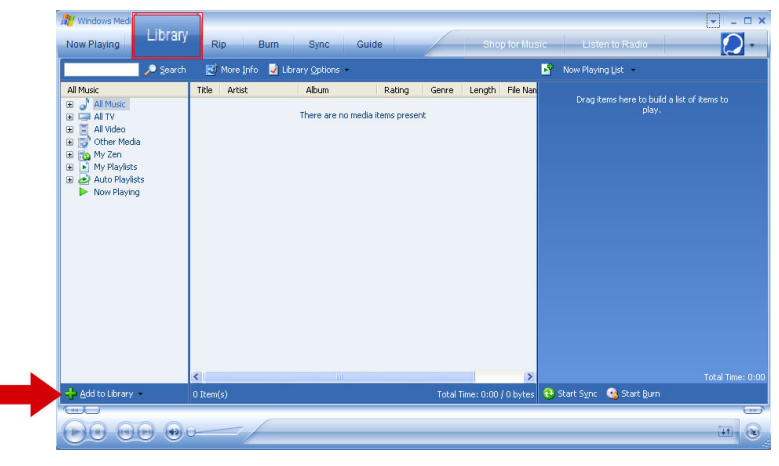

4. Du kan välja att lägga till filer från en mapp, en webbsida, genom att söka genom din dator, etc.

#### Rippa musik från en CD

Om du vill föra över musik från en CD till din spelare, måste du först skapa en digital kopia av musiken på din dator. Detta kallas att rippa.

- 1. Starta Windows Media Player.
- 2. Stoppa i CDn.
- 3. Välj Rip för att visa en lista av musik på din CD.
- 4. Om din dator är ansluten till Internet, så kommer information om albumet automatiskt att laddas ner så att du inte behöver skriva in information om musiken för hand.
- 5. Om detta inte fungerar, kontrollera att du är ansluten till Internet och klicka Sök Information om Album.

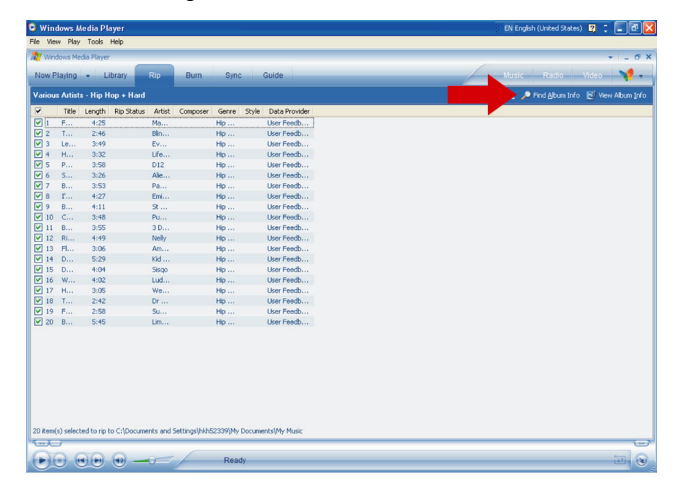

- 6. Välj den musik du vill rippa och klicka på Rippa Musik på menyraden upptill.
- 7. Musikspåren kommer att ombildas till digitala kopior och läggas i Windows Media Player bibliotek.

#### Köpa musik på nätet

Om du vill köpa musik på nätet, välj en musikbutik.

- 1. Klicka på den lilla triangeln uppe till höger på skärmen och välj Sök i alla Online Butiker.
- 2. Välj en butik och följ instruktionerna på skärmen.
- 3. När du har köpt musik, kommer den att synas i Windows Media Players bibliotek.

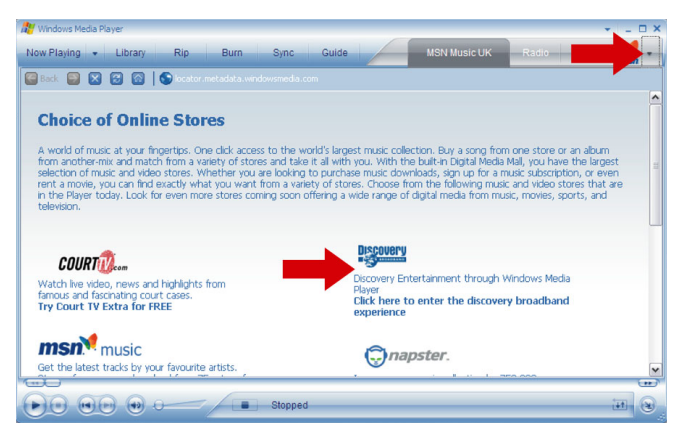

### Synkronisering av innehållet i Windows Media Bibliotek till din spelare

När du ansluter spelaren till din dator för första gången, kommer Windows Media Player att starta en installationshandledare. Du kan välja att synkronisera din spelare med Windows Media Player biblioteket, antingen automatiskt eller manuellt.

#### Automatisk synkronisering

När du startar Windows Media Player och ansluter din spelare till datorn, kommer innehållet som finns i din spelare att automatiskt uppdateras i enlighet med de synkroniseringsinställningar du har angett.

#### Manuell synkronisering

När du startar Windows Media Player och ansluter din spelare till datom, så börjar inte uppdatering av innehållet innan du har valt inehållet och specificerat ordningen i vilken dom skall synkroniseras.

#### Inställning av automatisk synkronisering

- 1. Starta Windows Media Player.
- 2. Anslut spelaren till din dator med den medlevererade USB kabeln.
- 3. Välj Synkronisering och klicka Synkroniserigsinställningar eller Ställ in Synkronisering.

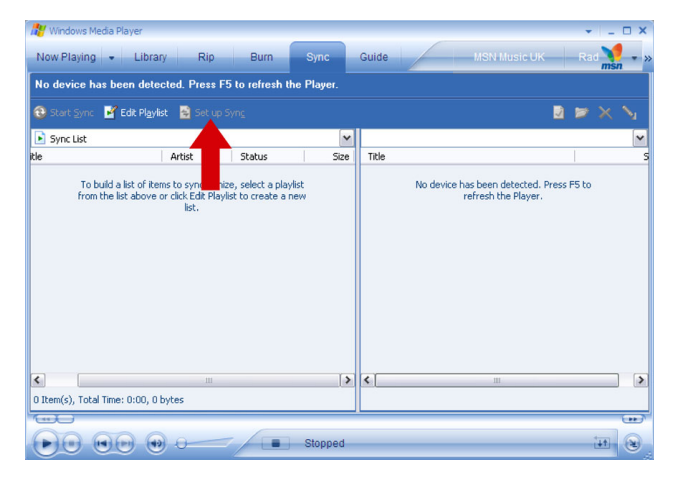

- 4. Dialogen Synkronisationsinställningar kommer att visas.
- 5. Välj rutan Synkronisera automatiskt.
- 6. Välj den ruta som motsvarar de spellistor du vill synkronisera.

#### 7. Klicka OK.

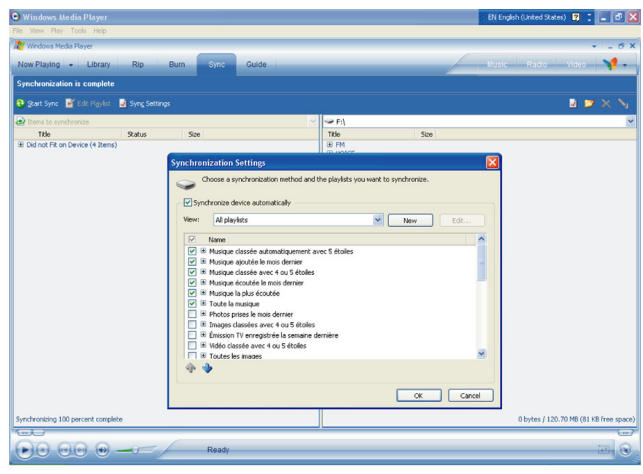

#### Inställning av manuell synkronisering

- 1. Starta Windows Media Player.
- 2. Anslut spelaren till din dator med den medlevererade USB kabeln.
- 3. Välj Synkronisering.

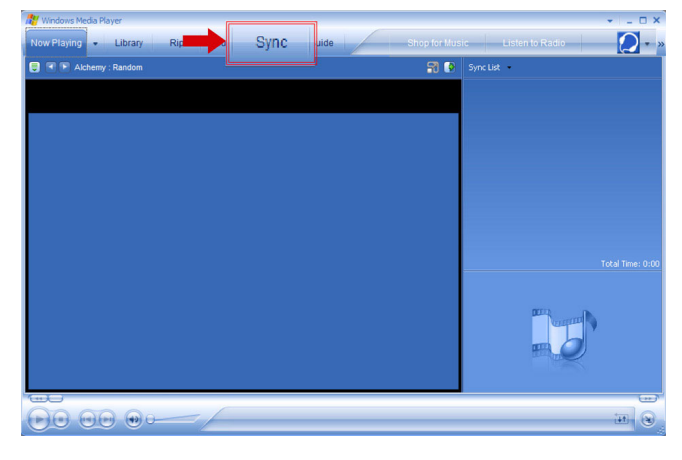

4. I häng menyn på höger sida, välj Philips eller Philips GoGear som mål.

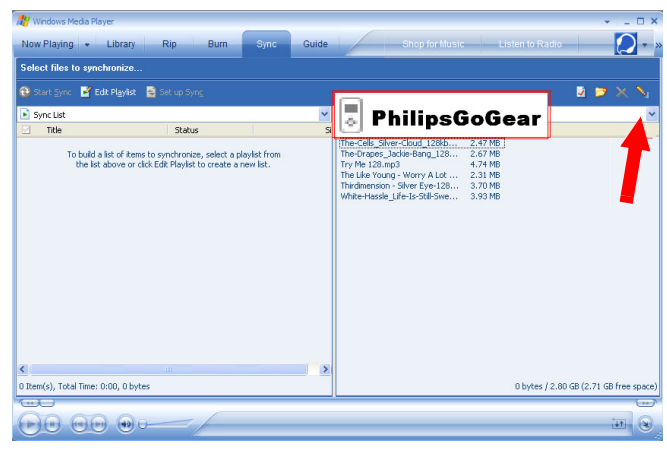

- 5. Om dom inte finns med på listan, klicka F5 för att uppdatera och försöka igen.
- 6. Välj Bibliotek tabben för att se media biblioteket.

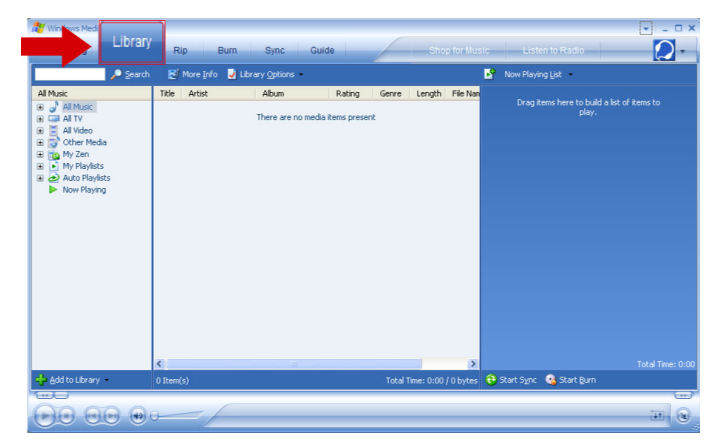

7. Klicka för att markera den musik du vill kopiera.

- **By** we  $\overline{a}$   $\overline{x}$  $\Omega$ Now Playing | + | Library Shop for Music Listen to Radio Rip Burn Sync Guide Now Playing List Search E<sup>t</sup> More Info **D** Library Options and  $\frac{E'}{E'}$  More by  $\frac{E}{E}$  and  $\frac{E}{E}$ <br>  $\frac{E}{E}$  and  $\frac{E}{E}$ <br>  $\frac{E}{E}$  and  $\frac{E}{E}$ <br>  $\frac{E}{E}$ <br>  $\frac{E}{E}$ <br>  $\frac{E}{E}$ <br>  $\frac{E}{E}$ <br>  $\frac{E}{E}$ <br>  $\frac{E}{E}$ <br>  $\frac{E}{E}$ <br>  $\frac{E}{E}$ <br>  $\frac{E}{E}$ <br>  $\frac{E}{E}$ <br>  $\frac{E}{E}$ <br>  $\$ All Music<br>
G C All Music<br>
G C All TV<br>
G C C All TV<br>
G C C All Video<br>
G C All My Zen<br>
G C All My Zen<br>
G C All Music<br>
B All Music<br>
D All Video<br>
G C All Music<br>
B All Music<br>
D All Music<br>
B All Music<br>
D All Music Artist<br>The Like Young<br>The Cells Abum Drag items here to build a list of items to<br>play. So Serious<br>We Can Replace You Swollen<br>pn – Permanent Holiday<br>Jubtronic Science – J Boogie's Dubtronic Scien<br>Je – – – – Life Is Still Sweet Burn List Edit<br>Rate<br>Advanced Tag Editor<br>Find Album Info  $S$ Like Humans Do (radio edit) Like Humans Do<br>Dennis<br>Sample Playlist<br>Dennis1<br>New Playlist<br>Per-Load<br>3GB Delete Properties Open Containing Folder<br>Jump to Artist<br>Jump to Album Additional Playlists... Total Time: 21:37 / 19.85 MB 0 Start Sync 0 Start Burn - Add to Library  $\begin{tabular}{|c|c|} \hline \rule{0.3cm}{.04cm} \rule{0.3cm}{.04cm} \rule{0.3cm}{.0$ Read
- 8. Högerklicka på musiken och välj Lägg till > Synkroniseringslistan.

9. Du kan även dra och släppa musiken till Synkroniseringslistan på höger sida.

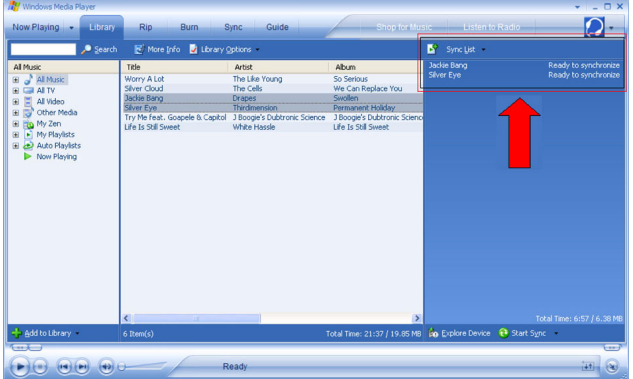

10. Klicka knappen Starta Synkronisering nertill på skärmen för att börja synkroniseringen. Processen kommer att visas ovanför knappen Starta Synkronisering.

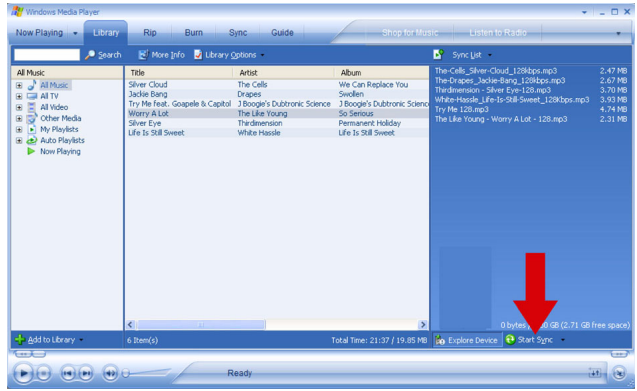

#### TIPS

Vi rekommenderar att du alltid använder Windows Media Player för att överföra musik till din spelare. Om du däremot föredrar att använda Windows Utforskaren, se alltid till att du kopierar din musik till mappen Media/ Musik, annars kommer musiken varken att synas eller att kunna spelas.

### Spellistan i Windows Media Player

#### Skapa en Spellista

 $\checkmark$ 

- 1. Starta Windows Media Player.
- 2. Välj Bibliotek för att få tillgång till mediabibloteket.
- 3. Klicka för att markera ett spår.
- 4. Högerklicka på musiken och välj Lägg till > Ny spellista...
- 5. I dialogen Lägg till Spellista välj en befintlig spellista eller klicka Ny för att skapa en ny spellista.
- 6. Musiken du har valt kommer att läggas in i spellisatan.

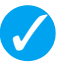

#### TIPS

För att välja flera spår så kan du trycka och hålla nere <Ctrl> tangenten på ditt tangentbord, och sedan klicka för att välja så många spår du vill.

För att välja en hel rad med spår i följd i en lista, klicka på det första spåret, tryck sedan och håll <Shift> tangenten på tangentbordet, håll det nedtryckt och klicka på det sista spåret du vill välja i listan.

#### Överför spellistor

Du kan överföra spellistor till din spelare med hjälp av optionen automatisk synkronisering i **Windows Media Player**. (Se "Inställning av automatisk synkronisering" sid. 12 för hur man gör)

- I. Väli Synkronisering.
- 2. Klicka på **Synkroniserigsinställningar** eller **Ställ in Synkronisering**, välj **Synkronisera automatiskt** och välj dom spellistor som skall synkroniseras med spelaren.

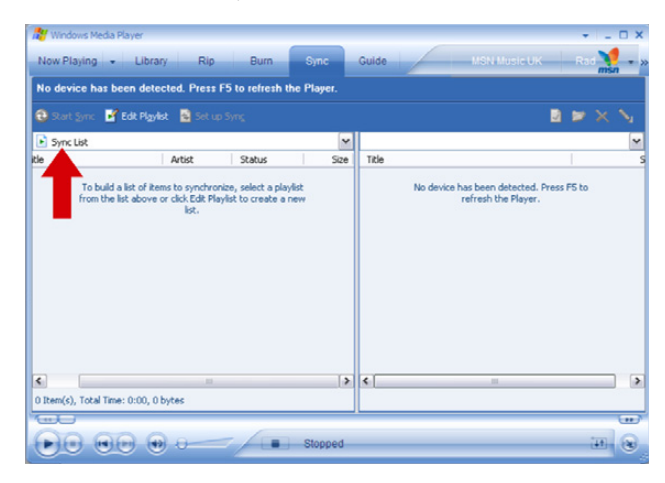

### Hantering av musik och spellistor i Windows Media Player

#### Ta bort Musik ur Windows Media Players bibliotek

- I. Klicka för att markera
- 2. Högerklicka och välj **Ta bort** för att ta bort ditt val.

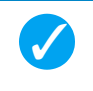

#### TIPS

Det går inte att ta bort spellistor på din **GoGear** spelare med **Windows Media Player**. Du kan bara ta bort en spellista i spelaren med spelaren.

#### Ta bort spår i din spelare

Anslut din spelare till datorn. Bland dom låtar som finns i panelen, välj de som du vill ta bort ur din spelare. Tryck på Delete-tangenten (Del) på datorns tangentbord.

#### Anpassa Musik Information med Windows Media Player

1.Välj Bibliotek.

- 2. Markera spåret du vill ändra informationen på, högerklicka och välj Ändra.
- 3. Ändra direkt i text rutan.

#### Leta efter Musik med Windows Media Player

#### 1.Välj Bibliotek.

- 2. Skriv in ett sökord i sökfältet.
- 3. Klicka på Sök för att påbörja en sökning.
- 4. En lista med musik som innehåller sökordet kommer att visas.
- 5. Du kan spela, överföra, ta bort, lägga till i synkroniseringslistan m.m..

### Bilder

#### VIKTIGT!

Philips device Plug-in måste vara installerad på din dator. Denna s.k. Plug-in är nödvändig för att det skall gå att visa bilder på din spelare. Den installeras automatiskt från den medlevererade CDn när du klickar på Installera i dialogboxen Installera mjukvara.

För att kontrollera att denna Plug-in har blivit installerad, gå till Kontrol Panelen > Lägg till/Ta ifrå Program och kontrollera om Philips Device Plug-in är med på listan.

### Möjliggör bildvisning

- 1. Starta Windows Media Player.
- 2. Gå till Verktyg > Alternativ > Spelare.
- 3. Kontrollera att boxen för Bildunderstöd för enheter är ikryssad.

### Lägg till bilder till ditt Windows Media Player bibliotek

- 1. Starta Windows Media Player.
- 2. Välj Bibliotek för att få tillgång till mediabibloteket.

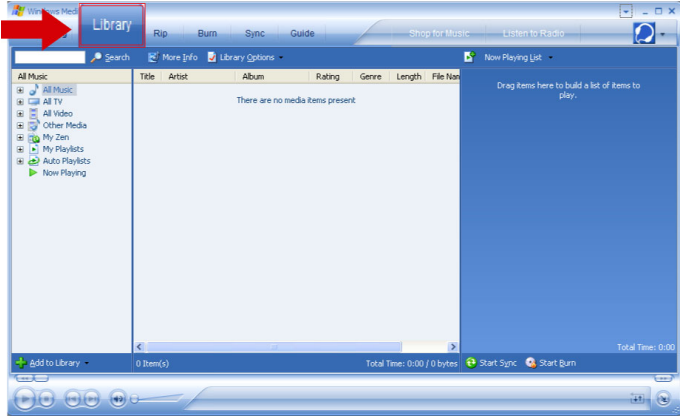

3. Klicka på Lägg till I bibloteket på den nedre vänstra delen av skärmen.

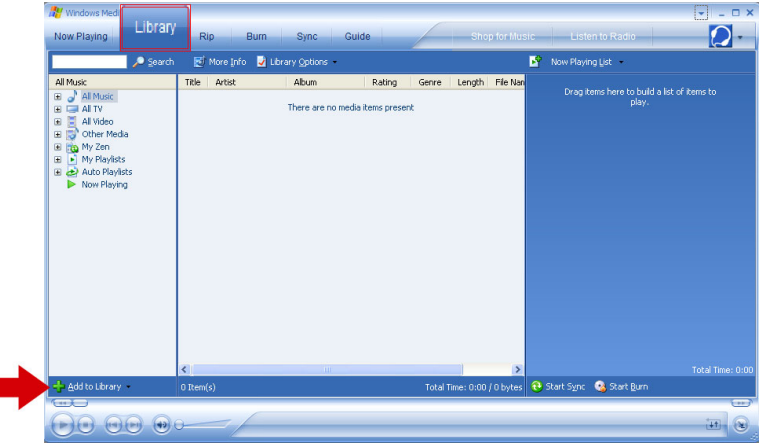

- 4. Välj Lägg till Mapp....
- 5. Välj mappen där du förvarar dina bilder och klicka OK.

### Överför bilder till din spelare

#### VIKTIGT!

Bilder kan bara överföras med hjälp av Windows Media Player. Om dom förs över med drag och släpp i Windows Utforskaren, kommer dom inte att synas i spelaren.

- 1. Anslut din spelare till din dator.
- 2. Starta Windows Media Player.
- 3. Välj Synkronisering.

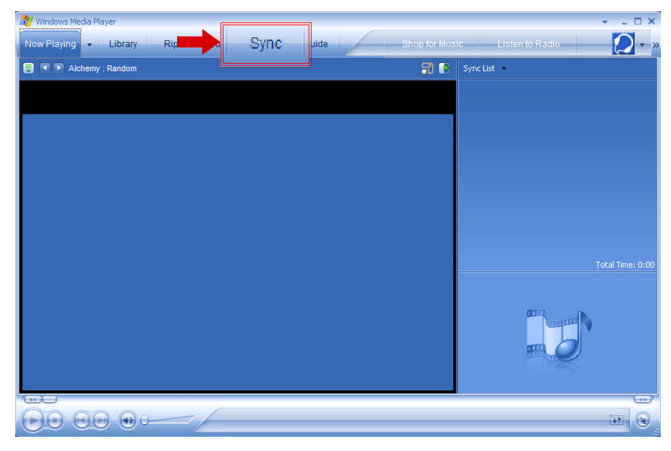

4. I hängmenyn på höger sida, välj Philips eller Philips GoGear som mål.

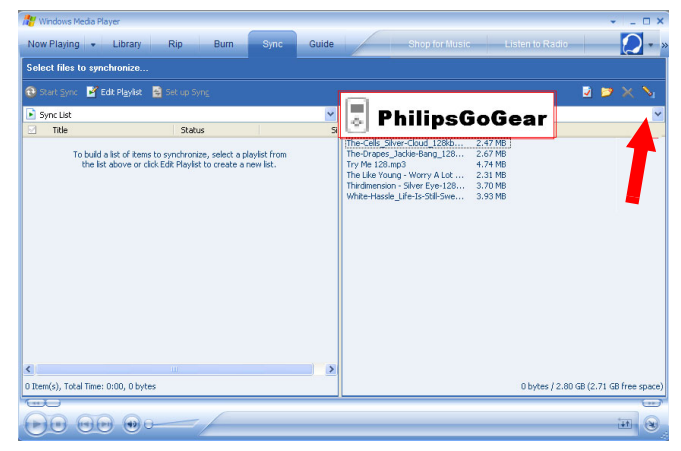

5. Om dom inte finns med på listan, klicka F5 för att uppdatera och försöka igen.

6. Välj Bibliotektabben för att se mediabiblioteket.

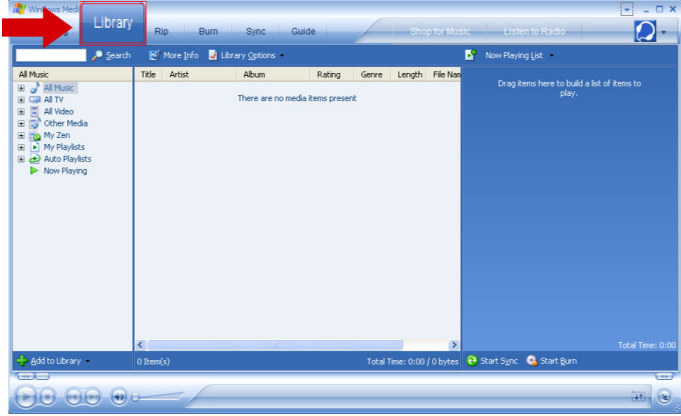

7. Klicka Alla Bilder på den vänstra panelen för att visa en lista med alla bilder.

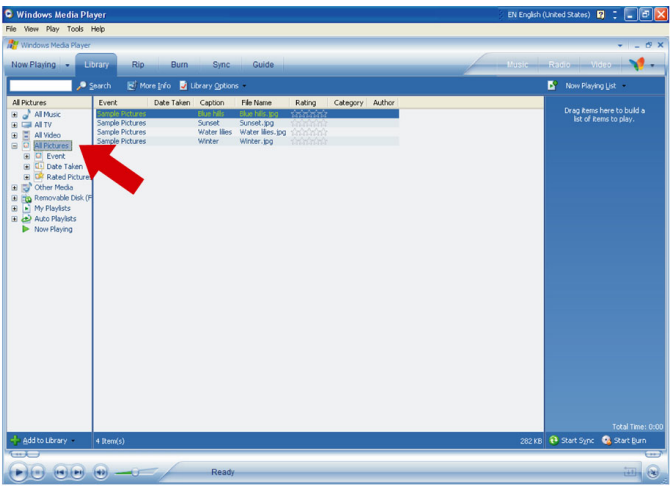

8. Markera en bild som du vill kopiera till din spelare.

9. Högerklicka på bilden och välj Lägg till > Synkroniseringslistan.

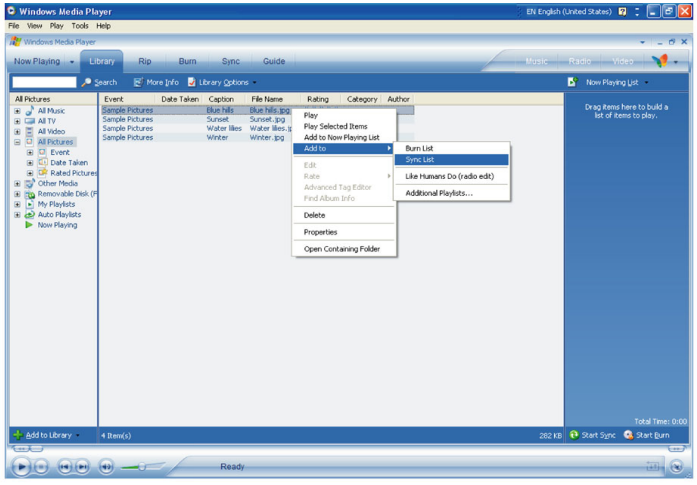

- 10. Du kan även dra och släppa **bilden** till synkroniseringslistan i höger panel.
- 11. Klicka knappen Starta Synkronisering nertill på skärmen för att börja synkroniseringen. Processen kommer att visas ovanför knappen Starta Synkronisering.

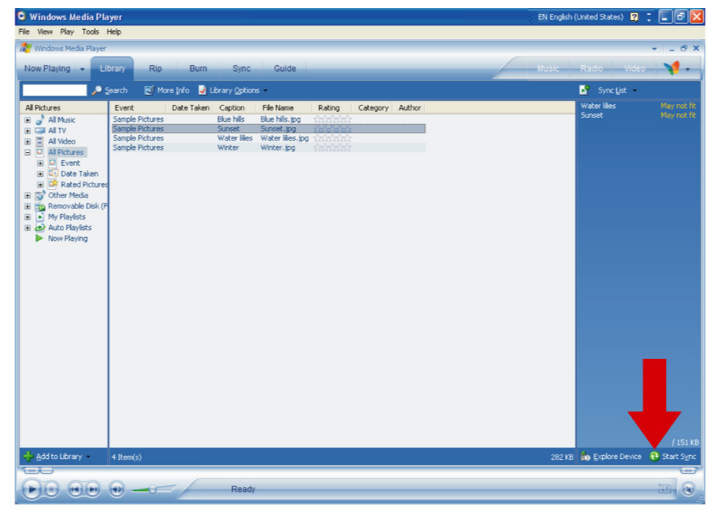

12. Ett meddelande dyker upp som berättar om synkroniseringens förlopp.

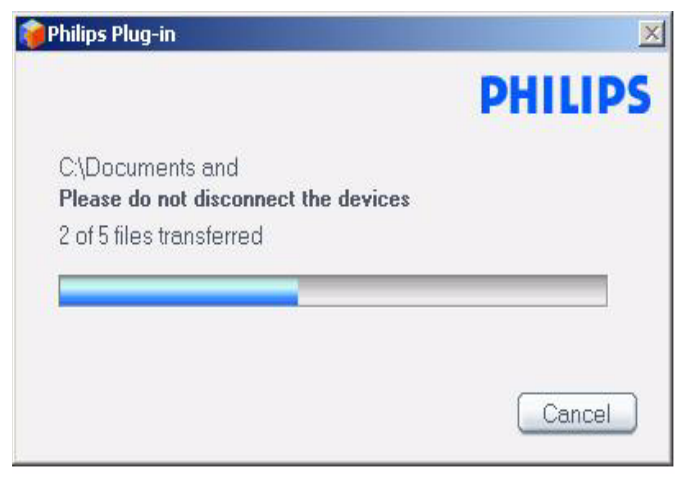

13. När meddelandet försvinner är överföringen klar och du kan koppla loss spelaren.

# Handhavande i detalj

## Musikspelning

Din spelare kommer med lite musik redan laddat. Du kan överföra din digitala musik och din bildsamling från din dator till din spelare med hjälp av Windows Media Player. Mera om hur du överför musik hittar du sid. 9.

### Hitta din musik

1. I huvudmenyn välj MUSIK för att komma i musikläge. Du kan leta i följande musikalternativ:

#### Musik

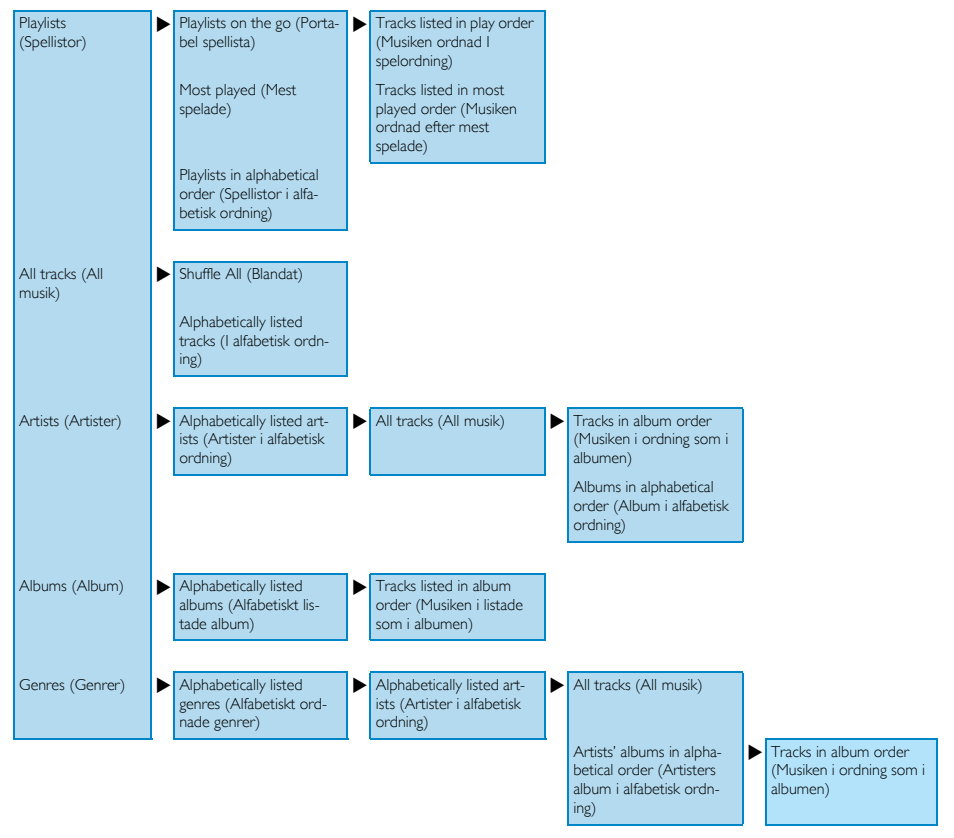

- 2. Använd den LODRÄTA PEKREMSA för att rulla upp eller ner i listorna.
- 3. Tryck  $\blacktriangleright$  för att välja eller tryck < för att återgå till tidigare nivå.

#### 4. Tryck II för att spela ditt val.

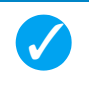

#### Tips

Superplay™tillåter att du kan spela upp din musik varsomhelst från nivå 2 till nivå 6 genom att trycka >II på det du valt.

### **Reglage**

Medan musiken spelar kan du även göra följande:

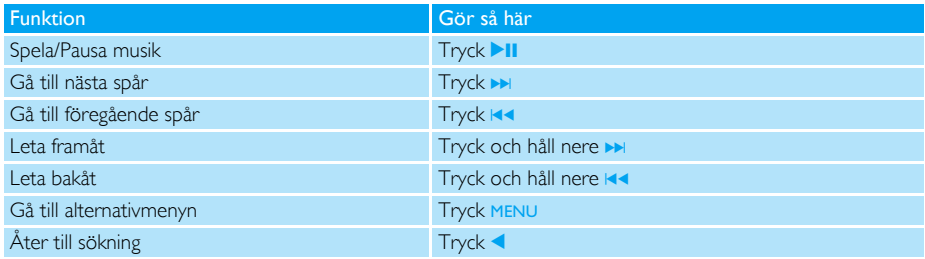

#### Uppspelning

Du kan ställa in din spelare så att den spelar slumpvist vald musik (Slumpvis Alla) eller repetera (Repetera En)  $\overline{E}$   $\overline{F}$  eller (Repetera allt)  $\overline{E}$ .

- 1. I huvudmenyn, välj Inställningar > Spelläge.
- 2. Använd den LODRÄTA PEKREMSA för att rulla upp eller ner i listorna.
- 3. Tryck > för att välja.
- 4. Tryck > igen för att välja bort.

Medan musiken spelar kan du se följande skärmbild.

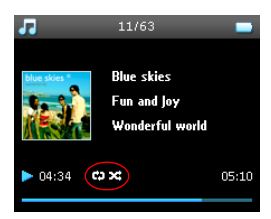

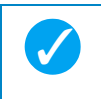

Tips

Du kan även få tillgång till de ovanstående speltyperna medan musiken spelar genom att trycka på MENU.

### Ljudinstälningar

Du kan ställa in olika Frekvenskorrigerings(equalizer) inställningar.

1. I huvudmenyn, välj Inställningar > Ljudinställningar.

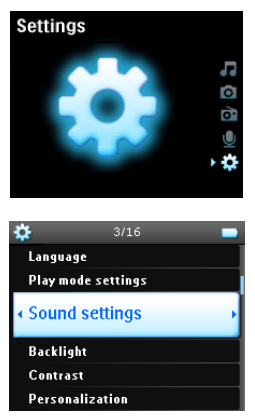

2. Använd den LODRÄTA PEKREMSA för attrulla genom listan med alternativ: SRS WOW, Rock, Funk, Techno, HipHop, Klassiskt, Jazz, Tal, Eget, eller Av.

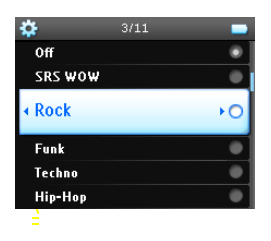

- 3. Tryck > för att välja.
- 4. Egna inställningar medger att du anger önskad equalizerinställning genom att du justerar särskilt för bas (B), låg (L), mellan (M), hög (H) och diskant (T).

### Portabel spellista

Portabel spellista är en spellista som kan skapas på spelaren "I farten".

All musik visas i spelordning i spellistan. Ny musik läggs automatiskt till i slutet på listan.

#### Lägg till ny musik I den portabla spellistan

Du kan lägga till din favoritmusik, album, artister och genrer till din Portabla spellista medan musiken spelar.

- 1. Tryck MENU.
- 2. Välj Lägg till i portabel spellista.
- 3. Ett meddelande [namnet] tillagt i portabel spellista visas.

Alternativt,kan du lägga till låtar, album, artister och genrer till den Portabla spellistan från musikbibloteket.

- 1. Tryck MENU och v älj Lägg till i Portabel spellista.
- 2. Ett meddelande **[namnet] tillagt i portabel spellista** visas.

#### Uppspelning av Portabel spellista

- 1. Välj Musik > Spellista > Portabel spellista,
- 2. Välj spellista och tryck **II**.

#### Rensa Portabel spellista

Du kan rensa all musik i den Portabla spellistan.

- 1. Välj Musik > Spellista > Portabel spellista,
- 2. Tryck MENU och välj Radera Portabel spellista.

TI<mark>PS</mark><br>Detta tömmer den **Portabla spellistan** men tar inte bort dem från spelaren.

#### Spara en Portabel spellista

Du kan spara en Portabel spellista. Den kommer att sparas under ett annat namn och den Portabla spellistan kommer att tömmas.

- 1. Medan musiken spelar, tryck MENU.
- 2. Välj Spara portabel spellista.
- 3. Ett meddelande Spara portabel spellista? visas.
- 4. Välj Spara för att bekräfta.
- 5. Ett meddelande Portabel spellista sparad som: Portabel spellista *ÅÅÅÅ-MM-DD-XX* visas.

#### Ta bort musik ifrån den portabla spellistan

Du kan ta bort enskilda låtar från den Portabla spellistan.

- 1. Välj låten från Musik > Spellista > Portabel spellista.
- 2. Tryck MENU och välj Ta bort från spellista.

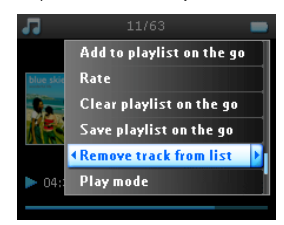

3. Meddelandet Ta bort [namn] från spellistan? visas.

4. Välj Ta bort för att ta bort musiken från den Portabla spellistan.

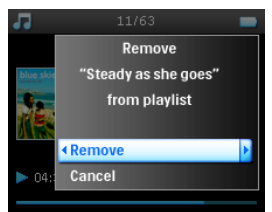

5. Meddelandet [namn] borttagen från spellistan! visas.

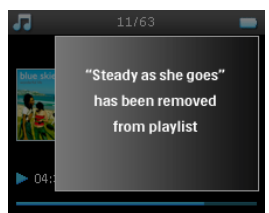

#### OBS!

Låten är borta från spellistan, inte från spelaren.

#### Mest spelade

Genom att välja denna spellista, spelas dom 100 mest spelade låtarna i spelaren.

- 1. Ur huvudmenyn, välj Musik> Spellistor > Mest spelade.
- 2. Listan visar de 100 mest spelade låtarna på din spelare. Den första låten på listan är den mest spelade låten.
- 3. Du kan nollställa räkneverket genam att gå till Inställningar > Musikbiblioteksinställningar > Återställ spelräkneverk.

#### Andra spellistor

Du kan överföra spellistor med Windows Media Player. Titta i avsnittet Windows Media Player sid. 17 för att veta hur man gör.

#### Ta bort en spellista

Du kan inte ta bort en spellista i spelaren med hjälp av Windows Media Player. Vi föreslår att du gör det med spelaren.

- 1. Spela den spellista du vill ta bort.
- 2. Tryck MENU.
- 3. Välj Ta bort spellista.
- 4. Ett meddelande Ta bort [namn]? visas.
- 5. Väljt Radera.
- 6. Ett meddelande [namn] borttaget! visas.

### Betygsätt din musik

Du kan sätta betyg på mellan 1 och 5 stjärnor.

Om du vill betygsätta den musik som just spelas, tryck MENU och välj Betygsätt. Betygsätt sedan musiken med 1 till 5 stjärnor.

Du kan även betygsätta musik som inte spelas.

- 1. Välj musik ur musikbiblioteket.
- 2. Tryck MENU och välj Betygsätt.
- 3. Sedan kan du betygsätta musiken med 1 till 5 stjärnor.

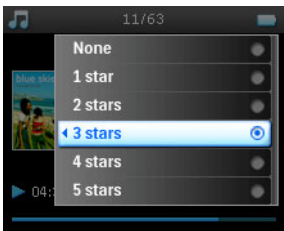

4. Nästa gång du ansluter din spelare till din dator och startar Windows Media Player, kommer betygen för musiken i Windows Media Player att uppdateras med information från din spelare.

### Nu spelas

Du kan botanisera i ditt musikbibliotek eller dina bilder medan musiken spelar.

För att återgå till spelskärmen, tryck < för att återgå till huvudmenyn och välj Nu Spelas.

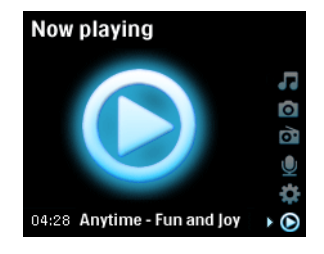

## Bilder

Du kan titta på dina favoritbilder på din spelare. Medan du tittar på dina bilder, kan du lyssna på musik eller på radion samtidigt.

### Överför bilder till din spelare

#### Från datorn

Du kan överföra bilder från din dator till spelaren med hjälp av Windows Media Player. Se avsnittet "Organisera och synkronisera bilder och musik med Windows Media Player" sid. 9 för att veta mera.

#### Från Kamera

Din spelare kan användas till att spara bilder. Du kan ansluta till din digitala kamera<sup>\*</sup> och överföra dina bilder från din kamera till din spelare.

- 1. Anslut din kamera till din spelare med digitalkamerakabeln. (detta är ett extra tillbehör som inte levereras med din spelare. Se avsnittet "Andra tillbehör" sid. 2 för vidare information)
- 2. Anslut den mindre kontakten till kameran och den större till spelaren.
- 3. Slå på både kamera och spelare.
- 4. När spelaren har hittat kameran,kommer spelaren att stanna pågående aktiviteter och övergå till kameraanslutningsdrift.
- 5. Meddelandet [XX]GB tillgängligt. Kopiera alla bilder från kameran? visas.

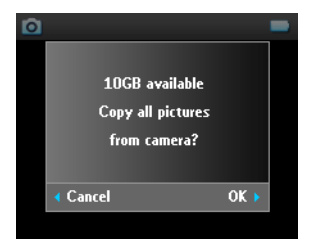

- 6. Tryck 2 för att bekräfta.
- 7. Meddelandet Överföring pågår. Koppla inte loss visas.

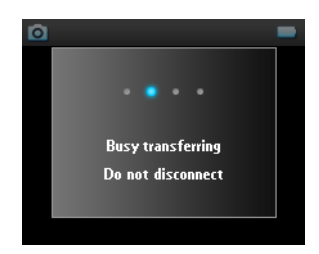

*\*Titta på sid. 50 för att se en lista på understödda digitalkameror.*

8. Detta följs av ett meddelande:

Överföringen avslutad. [antal] bilder kopierade till <mapp>.

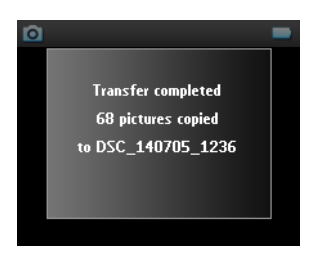

- 9. Du kan nu koppla loss din kamera från spelaren. Spelaren kommer att återgå till Bild menyn.
- 10. Ett nytt bildalbum skapas var gång bilder verförs från din kamera till din spelare. För att hitta detta album, välj Bilder från huvudmenyn
- 11. Välj Från kamera album för att titta på bilder som du har överfört från din kamera.

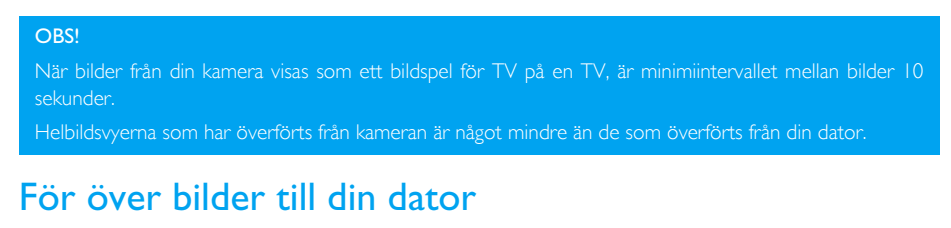

- 1. Anslut din spelare till din dator.
- 2. Din spelare kommer att identifieras som Philips eller Philips GoGear i Windows Utforskaren.
- 3. Gå till Media > Bilder > Från kamera.
- 4. Drag och släpp bilderna där du vill ha dom i din dator.

### Hitta bilder på din spelare

Bilder i din spelare är organiserade i album på liknande sätt som dom är i Windows Media Player.

1. När du väljer Bilder i huvudmenyn så listas alla bildalbum.

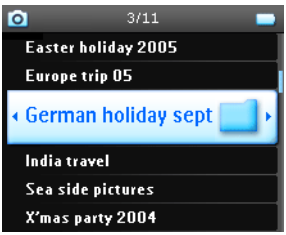

2. Välj det album du vill titta på. Du kommer att se miniatyrer av alla bilder i det albumet.

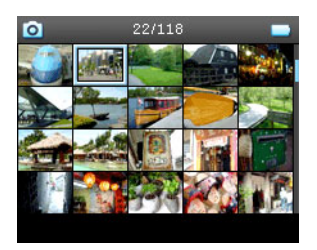

- 3. Använd den LODRÄTA PEKREMSAN för att rulla och välja en bild att titta på i helbild.
- 4. Du kan också bläddra dina bilder i helbildsläge genom att slå lätt upptill eller nertill på den LODRÄTA PEKREMSAN för att gå till nästa eller föregående bild.

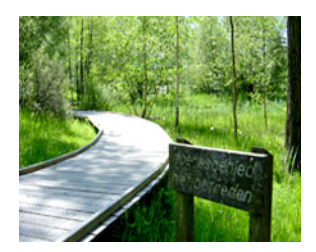

### Bildspel

Ett bildspel visar alla bilder i ett album i helbild. Det visar automatiskt nästa bild efter ett fastställt intervall. Du kan spela bakgrundsmusik från en specificerad spellista under pågående bildspel.

#### Starta bildspel

- 1. I huvudmenyn, välj Bilder.
- 2. Välj det album du vill titta på.
- 3. Du kan starta ett bildspel både i miniatyrläge och i helbildsläge.
- 4. Tryck MENU och välj Starta bild spel.
- 5. Du kan avbryta bildspelet genom att trycka <

#### Musik till bildspel

Du kan spela bakgrundsmusik till bildspelet genom att tilldela en spellista i Inställningar bildspel. Du kan välja vilken spellista som helst för bildspelet.

- 1. I huvudmenyn välj Bilder.
- 2. Tryck MENU och välj Inställningar Bildspel > Bildspelsmusik och välj en av spellistorna.

#### OBS!

När du visar ett bildspel kan du inte pausa, hoppa över eller snabbspola din musik.

#### Anpassa bildspelsinställningar

Du kan anpassa bildspelsinställningar genom att använda menyn **Inställningar för bildspel**.

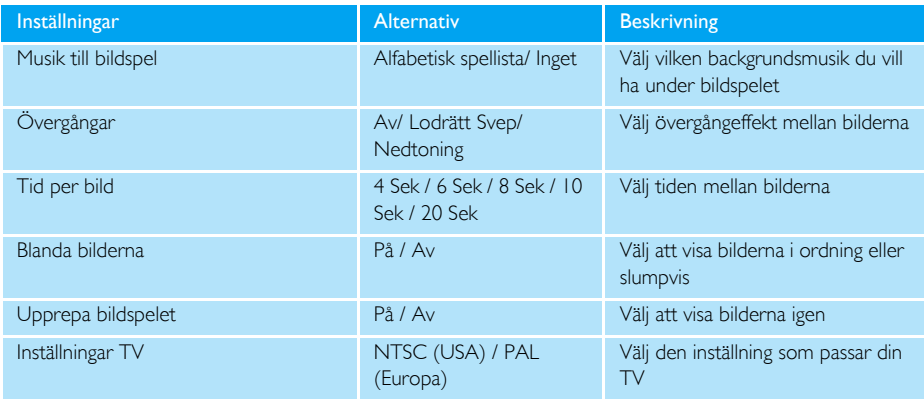

#### Bildspel för TV

Din spelare är anpassad för TV

- 1. Använd dockningsstationen för att ansluta din spelare till TV. (detta är ett extratillbehör som inte levereras med din spelare)
- 2. Välj A/V kanalen på din TV.
- 3. På din spelare välj Bilder ur huvudmenyn.
- 4. Välj det album du vill titta på.
- 5. Tryck MENU, välj Inställningar bildspel > Inställningar TV och välj mellan NTSC och PAL beroende på vad som passar din TV. Generellt sett, så använder TV-apparater i Europa PAL och i USA NTSC.
- 6. Välj Börja bildspel.
- 7. Bilderna visas nu på din TV.

### Radio\*

### Anslut hörlurar

Hörlurarna fungerar som en radioantenn. Kontrollera att de sitter ordentligt anslutna. Detta ger bästa mottagning.

### Välj ditt FM område

Från huvudmenyn, välj Inställningar > Radioinställningar.

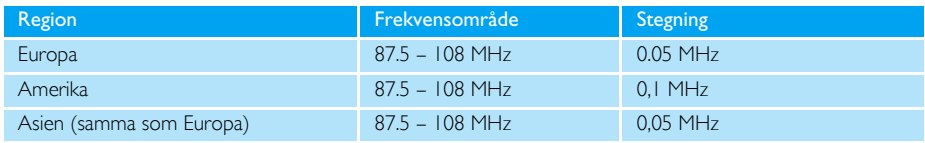

*\* FM-radio finns bara tillgänglig i vissa länder. Den säljes inte i Europa.*

### Automatisk inställning

I huvudmenyn välj Radio för att komma till radiofunktionen.

Radion börjar spela på senast inställda station.

1. För att hitta radio stationer med de starkaste signalerna i ditt område, tryck MENU och välj Auto tune.

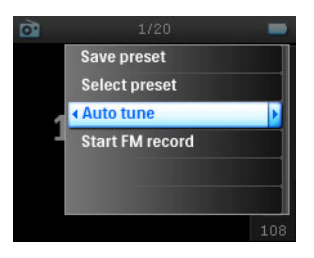

2. Spelaren kommer att leta efter stationer med de starkaste signalerna och spara dom som förinställningar. Du kan välja ett maximum av 20 radiostationer.

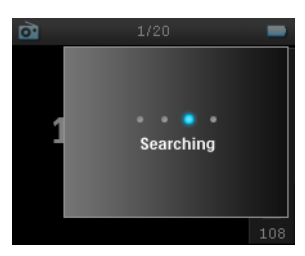

### Spela en förinställd radiostation

- 1. I huvudmenyn välj Radio för att komma till radiofunktionen.
- 2. Tryck III eller DI för att flytta mellan dina förinställda stationer.

För att ha snabb tillgång till en förinställd station, tryck MENU, välj Välj förval och välj en station på listan.

### Manuell inställning

- 1. Slå lätt på den LODRÄTA PEKREMSAN för att stegvis ställa in radion.
- 2. Förändringarna i frekvens visas kontinuerligt
- 3. Tryck och håll ners övre/nedre delen av den LODRÄTA PEKREMSAN för att leta efter nästa/föregående station.
- 4. Meddelandet Söker visas och upphör när en station med stark signal hittas.

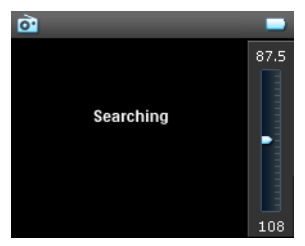

### Spara en station som förval

1. I radio läge, tryck MENU och välj Spara förval.

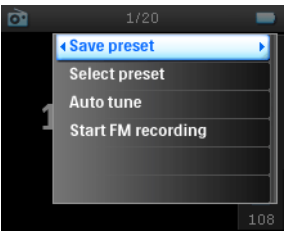

- 2. Välj det förvalsnummer som du vill spara stationen på.
- 3. Tryck  $\triangleright$  för att spara stationen.

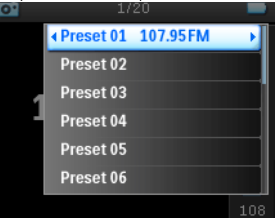

## Inspelning

Du kan göra röst-, radio-\* och direktinspelningar med din spelare.

### Inspelningar med MIC (mikrofon)

1. I huvudmenyn välj Inspelningar.

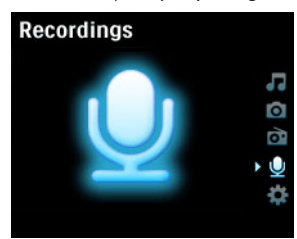

2. Välj Påbörja MIC inspelning för att börja en röstinspelning.

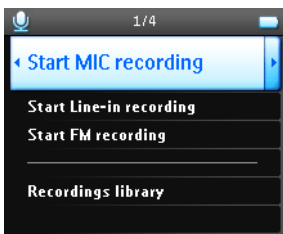

3. Din spelare visar följande skärm.

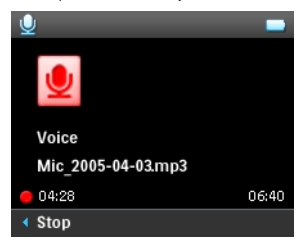

- 4. Tryck I för att avbryta och spara inspelningen.
- 5. Spelaren visar hur sparandet går.
- 6. Din inspelning sparas som en PCM-fil (.wav). Du hittar din sparade fil i Inspelningar > Inspelningsbibliotek > MIC inspelningar.

*\* FM-radio finns bara tillgänglig i vissa länder. Den säljes inte i Europa.*

### Inspelning av FM radio<sup>\*</sup>

- 1. När du lyssnar på radio, tryck MENU.
- 2. Välj Påbörja FM inspelning.

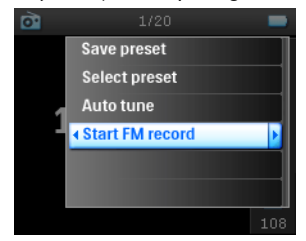

- 3. Tryck < för att avbryta och spara inspelningen.
- 4. Din inspelning sparas som en PCM-fil (.wav). Du hittar din sparade fil i Inspelningar > Inspelningar bibliotek > FM inspelningar.

### Att göra en Line-in-inspelning

Line-in-inspelningar görs när du spelar in musik i digitalt format fån en annan spelare.

- 1. Anslut en annan spelare (exempelvis en bärbar CD-spelare eller en stereoanläggning) till din spelare med hjälp av dockningsstationen.(detta är ett extratillbehör som inte levereras med din spelare)
- 2. Anslut ena delen av audiokabeln till line-out kontakten på dockningsstationen och den andra i den apparat du vill spela in från.
- 3. Gå till din spelares huvudmeny och välj Inspelningar > Påbörja LINE-IN-inspelning.
- 4. Ett meddelande **Anslut line-in** visas.
- 5. Tryck 2 för att påbörja line-in-inspelning samtidigt som du startar apparaten du vill spela in från.
- 6. Tryck  $\blacktriangleleft$  för att stoppa inspelningen
- 7. Din line-in-inspelning sparas som en PCM fil (wav). Du hittar din sparade fil i **Inspelningar > Inspelningar** bibliotek > Line-in-inspelningar.

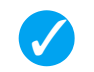

Tips

Du kan lyssna med i inspelningen i dina hörlurar.

### Spela din inspelning

I huvudmenyn, välj Inspelningar > Inspelningsbibliotek. Följande valmöjligheter finns:

#### Inspelningar

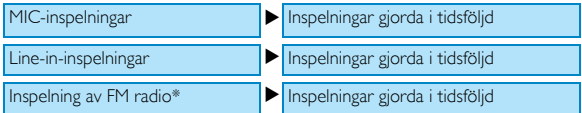

- 1. Välj den inspelning du vill höra.
- 2. Tryck **>II** för att spela upp ditt val.

*\* FM-radio finns bara tillgänglig i vissa länder. Den säljes inte i Europa.*

### Ta bort din inspelning

- 1. Medan du spelar upp, tryck MENU.
- 2. Välj Ta bort inspelning.
- 3. Meddelandet Tag bort [namn]? visas.
- 4. Tryck > för att bekräfta.
- 5. Meddelandet Inspelningen [namn] borttagen visas.

### För över inspelningar till din dator

- 1. Anslut din spelare till din dator.
- 2. Din spelare kommer att identifieras som Philips GoGear i Windows Utforskaren.
- 3. Gå till **MMM** > Inspelningar. Du hittar följande mappar: FM inspelningar, Line-in-inspelningar och Röstinspelningar.

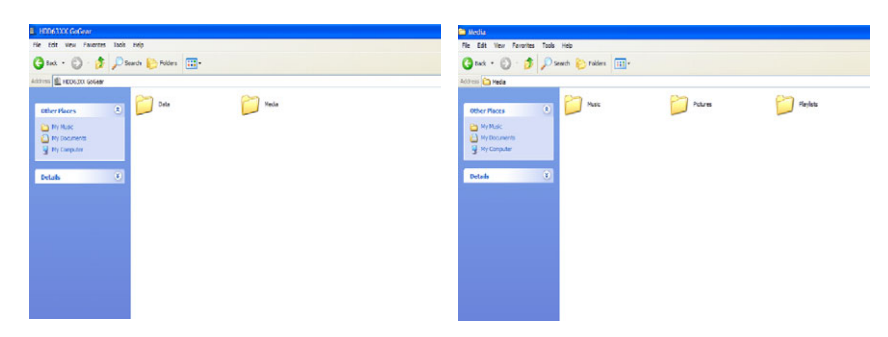

4. Drag och släpp dina filer I önskad mapp på din dator.

## Inställningar

1. I huvudmenyn välj Inställningar.

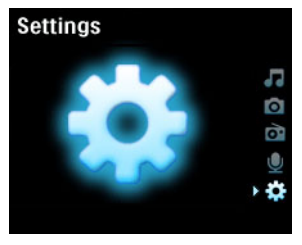

- 2. Använd den LODRÄTA PEKREMSAN för att välja ett alternativ.
- 3. Tryck  $\blacktriangleright$  för att gå till nästa nivå eller < för att återgå till föregående.
- 4. Tryck >II för att bekräfta ditt val.
- 5. Tryck < för att lämna menyn Inställningar.

Följande val är möjliga:

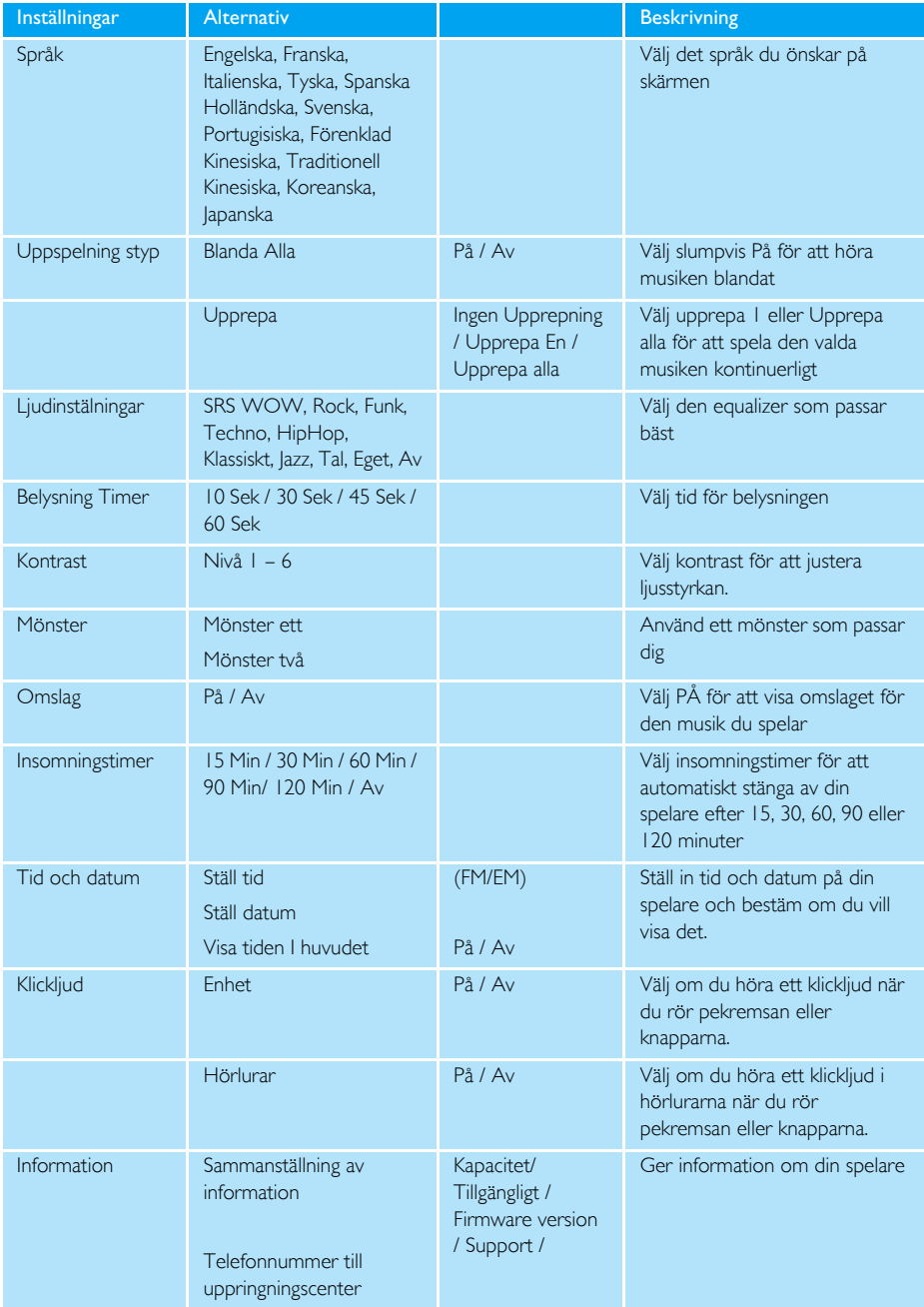

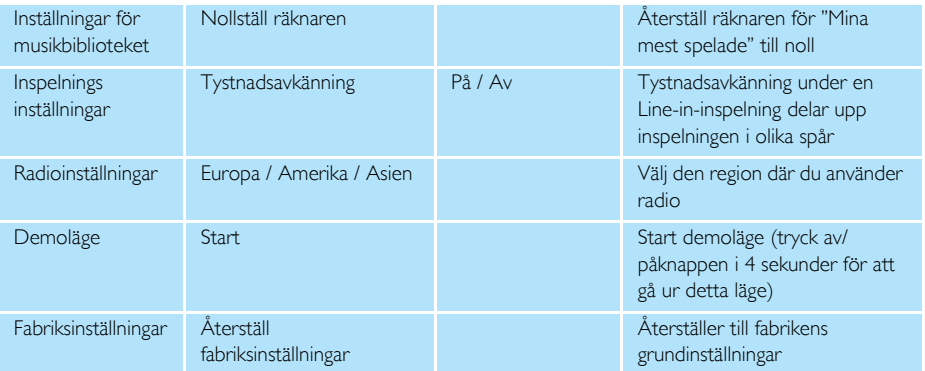

### Hur du använder spelaren för att flytta data

Du kan använda din spelare för att förvara och flytta datafiler genom att kopiera datafiler till Datamappen på din spelare med Windows Utforskaren.

# Uppdatera din spelare

Din spelare styrs av ett internt program som kallas firmvare. Nya upplagor av firmware kan bli släppta efter det att du köpte din spelare 2

Ett program kallat **Philips Device Manager** håller reda på firmwarestatusen i din spelare och meddelar dig om en uppgradering finns tillgänglig. Till detta krävs Internetanslutning.

Installera **Philips Device Manager** från den medlevereade CDn eller ladda ner den senaste upplagan från www.philips.com/support <mark>eller</mark> www.usasupport.philips.com (för U.S.A.)

Varje gång du ansluter din spelare till din dator kommer **Philips Device Manager** att automatiskt ansluta till Internet för att leta efter uppdateringar.

## Manuell kontroll av firmware

- 1. Anlut din spelare med den bifogade batterieliminatorn.
- 2. Anslut din spelare till din dator.
- 3. Starta Philips Device Manager från Starta > Program > Philips Device Manager.

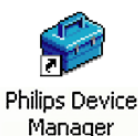

4. Välj enhet.

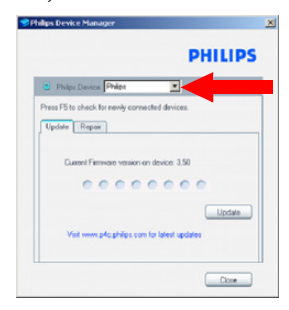

5. Klicka **OK**.

6. **Philips Device Manager** kontrollerar om en ny firmware finns tillgänglig på internet och installerar den i din spelare 2

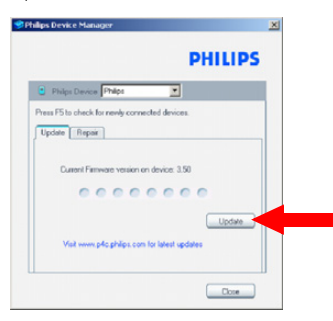

7. När **Uppdatering klar** visas på skärmen, klicka **OK** koppla ifrån spelaren.

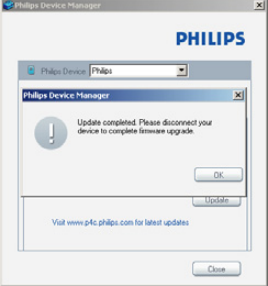

8. Meddelandet **Updatering av Firmware** visas.

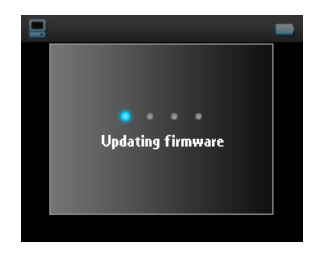

9. Efter omstart är din spelare klar för användning.

# Felsökning

## Spelaren hoppar över spår

Det överhoppade spåret är kanske skyddat. Du har kanske inte tillräckligt med rättigheter för att spela det överhoppade spåret på din spelare. Kontrollera dina musikrättigheter med musikleverantören.

## Windows hittar inte min spelare

Datorn måste ha Windows XP.

## Spelaren går inte igång

Batteriet kan var tömt p.g.a. att lång tid har förflutit utan att den har varit i bruk 2

Ladda batteriet.

Om det är fel på spelaren, anslut den till datorn och använd **Philips Device Manager** för att återställa spelaren.

1. Starta Philips Device Manager från Starta > Program > Philips Device Manager.

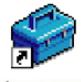

**Philips Device** Manager

- 2. Välj enhet.
- 3. Välj Reparera.

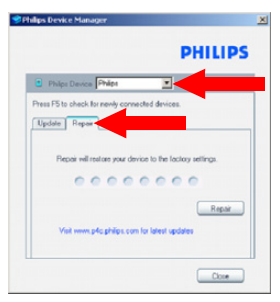

#### 4. Klicka Reparera.

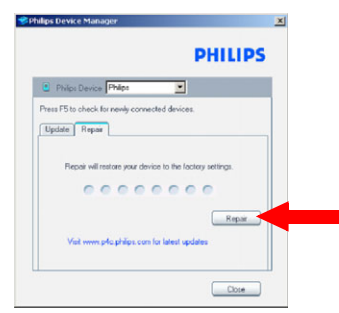

5. Reparationsprocessen startar.

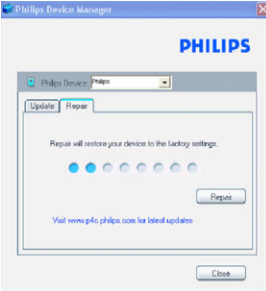

#### VIKTIGT!

Allt innehåll raderas ur spelaren. Därför bör man backa upp alla filer innan reparationen genomförs. Efter reparationen är klar är det bara att synkronisera din spelare igen för att återföra musiken.

6. Klicka Ja för att fortsätta.

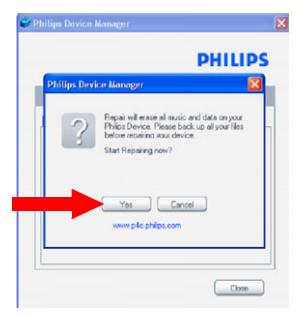

7. Efter det att reparationen är avslutad, klicka OK och koppla loss spelaren.

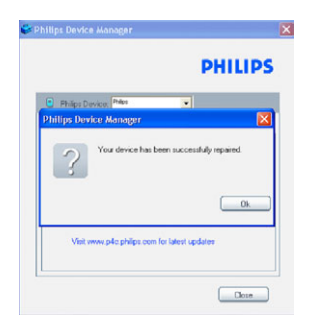

8. Meddelandet Updatering av Firmware visas.

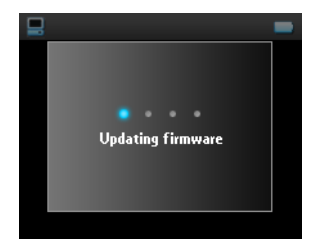

9. Efter omstart är din spelare klar för användning.

## Efter överföring hittar jag ingen musik på min spelare

Om du inte kan hitta musiken du har överfört till din spelare, kontrollera föjande:

- 1. Överförde du med Windows Media Player? Filer som för över på annat sätt kommer bara att visas som datafiler. Dom kommer inte att finnas i musikbibloteket, ej heller kan musiken spelas .
- 2. Är musiken I MP3- eller WMA-format? Andra format kan inte spelas på spelaren.

## Efter överföring hittar jag inga bilder på min spelare

Om du inte kan hitta bilderna du har överfört till din spelare, kontrollera föjande:

- 1. Överförde du med Windows Media Player? Filer som överförs på annat sätt syns inte i spelaren
- 2. Är Philips Device Plug-in installerad i datorn? Omedelbart efter att du har överfört dina bilder med Windows Media Player, skall du se en liten Philips skärm hoppa upp. Om den inte visar sig så saknas nog Plug-in-filen. För att kolla om denna Plug-in har blivit installerad på din dator, gå tillp Kontrollpanelen >

Lägg till /Ta bort program och kontrollera om Philips Device Plug-in är med på listan. Om inte, installera om mjukvaran från den medlevererade CDn.

- 3. Du kanske kopplade loss din spelare innan bildöverföringen i Windows Media Player hann avslutas. Vänta alltid på att Philips-meddelandet har kommit och gått innan du kopplar loss din apparat.
- 4. Är bilderna i JPEG-format? Bilder i annat format kan inte läsas av din spelare.

## Min GoGear spelare hänger sig

- 1. Om det osannolika skulle inträffa att din spelare skulle "hänga sig" bli inte orolig. Tryck bara och håll nere ON/OFF HOLD knappen i läge ON/OFF och tryck in knappen VOLUME + samtidigt. Håll dom intryckta tills dess att spelaren stänger av.
- 2. Det befintliga innehållet i din spelare kommer inte att raderas.
- 3. Om ingenting händer ladda batteriet I minst 4 timmar och försök sedan att slå på eller återställa igen. Om det inte fungerar behöver du reparera din spelare med Philips Device Manager. (se sid. 43)

## Min spelare är full men jag har färre låtar än jag trodde

Din musik sparas på spelarens hårddisk. Kontrollera modellnumret för att se storleken på din hårddisk. Du kan ha mer musik i spelaren om du använder WMA-formatterad musik och 64 kbs variabel bitrate.

## Dålig radiomottagning

Har du inte bra mottagning i din GoGear-radio, kontrollera följande:

- 1. Kontrollera att du har anslutit originalhörlurarna I din GoGear spelare på rätt sätt.
- 2. Radiosignalen kan vara svag när du befinner dig inomhus. Vi föreslår att du använder spelaren utomhus.

*\* FM-radio finns bara tillgänglig i vissa länder. Den säljes inte i Europa.*

# Säkerhet och underhåll

### Säkerhet och underhåll

Förhindra skada eller fel pa funktionerna:

- Var försiktig med din digitala ljudspelare med hårddisk. Använd skyddsfodralet för att skydda den mot slag och stötar.
- Utsätt inte för höga temperaturer orsakade av element eller direkt solljus.
- Tappa inte psa eller låt saker falla på psa.
- Se till att inte dränka psa i vatten.
- Använd inga rengöringsmedel som innehåller alkohol, ammoniak, bensin eller lösningsmedel då dessa kan skada enheten.
- Aktiverade mobiltelefoner i enhetens närhet kan orsaka störningar.
- Säkerhetskopiera dina filer. Kontrollera att du behåller originalfilerna som du har hämtat till hdd. Philips ansvarar inte för förlust av innehållet om produkten blir skadad eller hårddisken inte kan avläsas. Philips ansvarar inte för förlust av innehållet om spelaren blir skadad eller produkten inte kan avläsas.
- Undvik problem genom att endast använda det medföljande musikprogrammet när du hanterar (överför, tar bort osv.) dina filer!

Arbets- och lagringstemperatur

- Använd på en plats där temperaturen alltid är mellan 0 och 35 ºC. (32 to 95º F).
- Förvara på en plats där temperaturen alltid är mellan -20 och 45 ºC. (-4 to 113º F).
- Livslängden för batteriet för kan förkortas vid låg temperatur.

## Skydda din hörsel

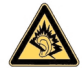

Lyssna på en rimlig nivå. Hög volym i hörlurarna kan påverka din hörsel negativt.Vi rekommenderar hörlurarna med artikelnumret SHE9500 för den här produkten.

#### *Viktigt (för modeller med medföljande hörlurar):*

Philips garanterar överensstämmelse med den maximala ljudstyrkan i sina ljudspelare i enlighet med relevanta regelverk endast om originalmodellen av de medföljande hörlurarna används. Om den behöver ersättas rekommenderar vi dig att kontakta din återförsäljare och beställa en modell som är identisk med originalet som tillhandahölls av Philips.

## Trafiksäkerhet

Använd inte hörlurar när du kör bil eller cyklar för det kan orsaka olyckor.

## Copyrightinformation

- Alla omnämnda varumärkesnamn är respektive tillverkares servicenamn, varumärke eller registrerade varumärke.
- Icke godkänd kopiering och distribution av Internet- och cd-inspelningar bryter mot copyrightlagar och internationella avtal.
- Det kan vara straffbart att kränka andras upphovsrättigheter vid olovlig framställning av kopior av kopieringsbeskyddat material, såsom dataprogram, filer, tv utsändningar och ljudupptagningar. Denna produkt får icke användas till dessa ändamål.

## **Dataloggning**

Philips har förbundit sig att förbättra kvaliteten på din produkt och för att förbättra användarupplevelsen. För att få en uppfattning om hur denna produkt används sparas viss data i apparatens permanentminne. Denna data används för att spåra problem som du som användare kan råka ut för medan du använder apparaten. Exempel på den data som sparas kan vara hur länge musik spelas, hur länge radion är på, hur ofta batteriet körs slut, m.m. Den sparade datan avslöjar på intet sätt innehållet eller materialets härkomst. Datan som sparas på apparaten läses och används enbart om du skickar tillbaka apparaten till Philips service center och ENBART för att förenkla felsökning och reparation. Du som är användare kan begära att få ta del av den sparade datan.

## Kassering av din gamla produkt

Produkten är utvecklad och tillverkad av högkvalitativa material och komponenter som kan både återvinnas och återanvändas.

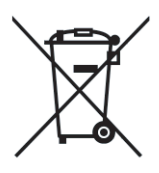

När den här symbolen med en överkryssad papperskorg visas på produkten innebär det att produkten omfattas av det europeiska direktivet 2002/96/EG

Ta reda på var du kan hitta närmaste återvinningsstation för elektriska och elektroniska produkter.

Följ de lokala reglerna och släng inte dina gamla produkter i det vanliga hushållsavfallet. Genom att kassera dina gamla produkter på rätt sätt kan du bidra till att minska eventuella negativa effekter på miljö och hälsa.

## Förändringar

Förändringar som inte godkänts av tillverkaren kan upphäva användarens behörighet att använda enheten.

# Tekniska data

Strömförsörjning 830 mAh Li-ion internt laddningsbart batteri Multi-volt laddare / adapter: 4 timmar full laddning; 1 timme snabb laddning Mått  $64 \times 104 \times 16.8$  mm Vikt 180 g Bild / Skärm Vit baklyst LCD, 220 x 176 pixlar, 65 000 färger Ljud Kanalseparation Equalizerinställningar Frekvens Signal till brus förhållande Output (RMS) 50 dB Rock, Pop, Jazz, Klassisk, Dans, Electronica, Salong, RnB, Hip Hop, Tal 20 - 16 000 Hz  $> 82$  dB  $2 \times 5$  mW Audio Playback Speltid 15 timmar\* Kompressionsformat MP3 (8-320 kbps och VBR) WAV WMA (32-192 kbps; Samplat till: 8, 11.025, 16, 22.050, 24, 32, 44.1, 48 kHz) ID3-tag support Albumtitel, Genretitel, Spårtitel och Artistnamn Audio Ingång **Indiana Indiana Indiana Indiana Indiana Indiana Indiana Indiana Indiana Indiana Indiana Indiana I** Lagringsmedia Inbyggt minne 1990 and the 30GB\*\* micro hårddisk<br>Tuner / Mottagning / Sändning 1990 Band: FM\*\*\* Tuner / Mottagning / Sändning Anslutningar **Hörlurar 3.5 mm, USB 2.0, Philips dockningsstation**, 5V DC Överföring av musik och bilder med Windows Media Player 10 Dataöverföring med Windows Utforskaren. Systemkrav: Windows® XP (SP2 eller bättre) Pentium II eller bättre 64 MB RAM 100 MB utrymme på din hårddisk Internetanslutning Microsoft Internet Explorer 5,5 eller bättre Videokort Ljudkort

*\*Batteriets livslängd varierar beroende på hur apparaten används.*

*\*\*Observera att vissa operativsystem visar kapaciteten I enheter av "GB" där1.0 GB = 230 = 1,073,741,824 byte. Det resulterande "GB" kapaciteten som visas av operativsystemet blir då mindre p.g.a. denna definition av "Gigabyte".*

USB port

*\*\*\*FM radio är bara tillgänglig i vissa regioner. Den säljes inte i Europa.*

PHILIPS förbehåller sig rätten att göra ändringar i design och specifikation för produktförbättring utan föregående meddelande.

## Understödda kameror

- Aiptek Pocket DV-4500
- Canon DIGITAL IXUS II
- Canon DIGITAL IXUS 400
- Canon IXY DIGITAL 500
- Canon PowerShot G3
- Canon PowerShot G5
- Canon PowerShot G6
- Canon PowerShot SD500
- Casio Exilim EX-Z55
- DigiLife 660
- FujiFilm FinePix 420
- FujiFilm FinePix A340
- FujiFilm FinePix F610
- FujiFilm FinePix F700
- FujiFilm FinePix S5000
- Gateway DC-M42
- Gateway DC T-50
- Hewlett-Packard Photosmart M407
- Hewlett-Packard Photosmart R507
- Hewlett-Packard Photosmart R707
- Hewlett-Packard Photosmart 945
- Kodak EasyShare DX4530
- Kodak EasyShare DX7590
- Kodak EasyShare DX7630
- Konica/Minolta DiMAGE F100
- Konica/Minolta DiMAGE Xt
- Konica/Minolta DiMAGE Z1
- Nikon Coolpix 2200
- Nikon Coolpix 3100
- Nikon Coolpix 4300
- Nikon Coolpix E2500
- Olympus CAMEDIA AZ-1
- Olympus C-7000 Zoom
- Olympus Stylus 300 Digital
- Olympus µ-mini Digital
- ORite VC2110
- Panasonic Lumix DMC-FZ10K
- Pentax Optio S40
- Samsung Digimax 360
- Samsung Digimax 370
- Sony Cyber-shotĆ DSC-P10
- Sony Cyber-shot DSC-P93
- Sony Cyber-shot DSC-T1
- Sony Cyber-shot DSC-T1
- Sony Cyber-shot DSC-V1
- Sony Cyber-shot U DSC-U10
- Vivitar Vivicam 3345

"Den här produkten skyddas av vissa immateriella rättigheter som tillhör Microsoft Corporation. Användning eller distribution av sådan teknik utanför den här produkten är förbjuden utan licens från Microsoft eller ett auktoriserat dotterbolag till Microsoft.

Innehållsleverantörer använder teknik för förvaltning av digitala rättigheter för Windows Media som finns i den här enheten ("WM-DRM") för att skydda innehållet ("skyddat innehåll") så att deras immateriella rättigheter, inklusive upphovsrätt, i sådant innehåll inte missbrukas. Den här enheten använder WM-DRM-programvara för uppspelning av skyddat innehåll ("WM-DRM-programvara"). Om WM-DRM-programvarans säkerhet har äventyrats kan Microsoft återkalla (antingen på eget initiativ eller på begäran av ägarna av det skyddade innehållet ("ägare av skyddat innehåll")) WM-DRM-programvarans funktion för att förvärva nya licenser för att kopiera, visa och/eller spela upp skyddat innehåll. Ett återkallande kan också påverka enhetens förmåga att överföra, spara, kopiera, visa och/eller spela upp skyddat innehåll som du tidigare sparat på din enhet. Ett återkallande påverkar inte WM-DRM-programvarans förmåga att spela upp oskyddat innehåll. En lista över återkallad WM-DRM-programvara skickas till din enhet när du laddar ned en licens för skyddat innehåll från Internet eller från en dator. Microsoft kan, i anslutning till en sådan licens, även ladda ned återkallelselistor till din enhet för en ägare av skyddat innehålls räkning, vilket kan påverka din enhets förmåga att kopiera, visa och/eller spela upp skyddat innehåll.

Vid ett återkallande kommer Philips att försöka göra programvaruuppdateringar tillgängliga som återställer en del av eller hela din enhets förmåga att överföra, spara, få tillgång till, kopiera, visa och/eller spela upp skyddat innehåll. Philips kan dock inte helt råda över möjligheten att göra sådana uppdateringar tillgängliga. Philips garanterar inte att sådana programvaruuppdateringar kommer att finnas tillgängliga efter ett återkallande. Om sådana uppdateringar inte finns tillgängliga kan din enhet inte överföra, spara, kopiera, visa och/eller spela upp skyddat innehåll – inte heller skyddat innehåll som du tidigare sparat på din enhet.

Även om sådana uppdateringar finns tillgängliga är det inte säkert att de kan få din enhet att överföra, spara, kopiera, visa och/eller spela upp skyddat innehåll som du tidigare sparat på din enhet. I vissa fall kan du föra över innehållet från datorn. I andra fall kan du behöva köpa det skyddade innehållet på nytt.

Sammanfattningsvis – Microsoft, ägare av skyddat innehåll och distributörer av skyddat innehåll kan neka dig tillgång till, eller begränsa din tillgång till, skyddat innehåll. De kan också avaktivera din enhets förmåga att överföra, spara, kopiera, visa och/eller spela upp skyddat innehåll också efter det att du betalat för och tagit emot innehållet. Varken ditt medgivande eller Philips medgivande eller godkännande behöver inhämtas för att de ska kunna neka dig, undanhålla eller på annat sätt begränsa din tillgång till skyddat innehåll eller avaktivera din enhets förmåga att överföra, spara, få tillgång till, kopiera, visa och/eller spela upp skyddat innehåll. Philips garanterar inte att du kan överföra, spara, få tillgång till, kopiera, visa och/eller spela upp skyddat innehåll."

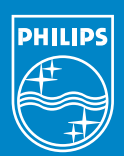

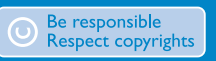

Specifications are subject to change without notice. Trademarks are the property of Koninklijke Philips Electronics N.V. or their respective owners 2005 © Koninklijke Philips Electronics N.V. All rights reserved.

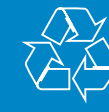

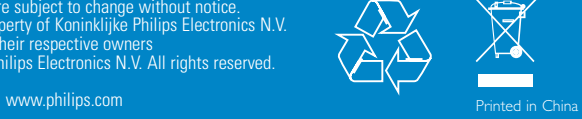